# **EXHIBIT 5**

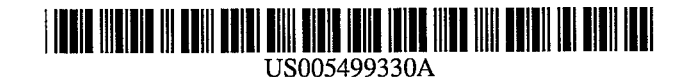

## **United States Patent** [19] **Patent Number: 5,499,330**

## **IS41 DOCUMENT DISPLAY SYSTEM FOR ORGANIZING AND DISPLAYING DOCUMENTS AS SCREEN OBJECTS ORGANIZED ALONG STRAND PATHS**

- Inventors: **Peter Lucas; Jeffrey A. Senn,** both of Pittsburgh, Pa.
- $[73]$ Assignee: **Digital Equipment Corp.,** Maynard, Mass.
- Appl. No.: **123,403**
- Filed: **Sep. 17, 1993**
- $[51]$ **Int. ~1.~** ...................................................... **G06F 15/00**
- **U.S. C1.** ........................................... **3951145;** 3951155  $[52]$
- **Field of Search** ..................................... 3951133, 134,  $[58]$ 3951144-148, 153-155, 159-161; 3641419.1, 419.19

### $[56]$ **References Cited**

## U.S. PATENT DOCUMENTS

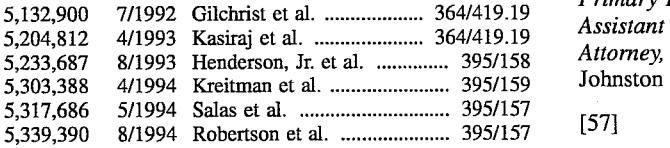

## OTHER PUBLICATIONS

Walter, "Interleaf 5: a complete overhaul of TPS', Seybold Report on Publishing Systems, vol. 20, No. 3, p. 3(10) (Oct. 8, 1990).

Robertson et al., "Information visualization using 3D interactive animation", Comm. of the ACM, Apr. 1993, vol. 36, No. 4, p. 56(16).

Tonomura et al., "Content Oriented Visual Interface Using Video Icons for Visual Database Systems", 1989 IEEE Workshop on Visual Languages, pp. 68-73 (Oct. 4, 1989). Ballou, "DEC, Maya work toward desktop multimedia interface", Digital Review, Nov. 18, 1991, vol. 8, No. 35, p. 16(1).

Card, S. K., Robertson, G. G., and Mackinlay, J. D., "The Information Visualizer, an Information Workspace," Pro-

## **Lucas et al. 1451 <b>Date of Patent:** Mar. 12, 1996

ceedings of CHI'91, ACM/SIGCHI, 1991, pp. 181-188. Goodman, D., The Complete Hypercard Handbook, Bantam Books, New York, 1987, pp. 20-39, 85, 86, 97-105, 341413,415,469-470,529-535.

Henderson, D. A. Jr., and Card, S. K., "Rooms: The Use of Multiple Virtual Workspaces to Reduce Space Contention in a Window-based Graphical User Interface," ACM Transactions on Graphics, vol. 5, No. 3, Jul. 1986, pp. 211-243.

Houde, S., "Iterative Design of an Interface for Easy 3-D Direct Manipulation," Proceedings of CHI'92, ACWSIG-CHI, 1992, pp. 135-142.

Kaufman, Lloyd, Sight and Mind: An Introduction *to* Visual Perception, Oxford University Press, New York, 1974, pp. 322-366.

Mackinlay, J. D., Robertson, G. G., and Card, S. K., "The Perspective Wall: Detail and Context Smoothly Integrated,' Proceedings of CHI'91 ACM/SIGCHI, 1991, pp. 173-179. MacLean, A., Carter, K., Lovstrand, L., and Moran, T., "User-tailorable Systems: Pressing the Issues with Buttons," Proceedings of CHI'90, ACMISIGCHI, 1990, pp. 175-182.

(List continued on next page.)

Primary Examiner-Heather R. Herndon<br>Assistant Examiner-Joseph R. Burwell

Attorney, Agent, or Firm-David A. Dagg; A. Sidney<br>Johnston

### ~571 **ABSTRACT**

A system for displaying documents on a computer controlled display device is disclosed. The system displays documents either in a completely free-form, user controlled configuration or as strands, such that documents in a strand follow a strand path. The strand path is a two dimensional line through a three dimensional display space. The documents displayed on the strand are known as child documents, and each strand also has a parent document. Various constraints defining the strand are associated with the parent document, including a strand function defining the strand path, minimum and maximum separation constraints defining the distance between the child documents on the strand, and an origin constraint defining the positional relationship of the strand path to the screen object of the parent document.

## **22 Claims, 13 Drawing Sheets**

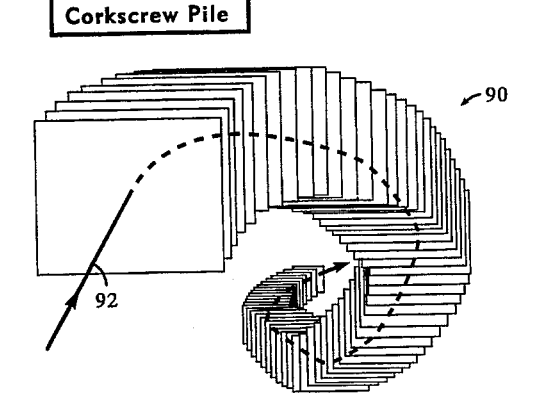

## OTHER PUBLICATIONS

Malone, T. W., "How Do People Organize Their Desks? Implications for the Design of Office Information Systems," ACM Transactions on Office Information Systems, Jan. 1983, pp. 99-112.

Robertson, G. *G.,* Card, S. K., and Mackinlay, J. D., 'The Cognitive Coprocessor Architecture for Interactive User Interfaces," Proceedings of the ACM SIGGRAPH Symposium on User Interface Software and Technology, ACM, 1989, pp. 10-18.

Wanger, L., "The Effect of Shadow Quality on the Perception of Spatial Relationships in Computer Generated Imagery," Proceedings of the Symposium on Interactive 3D Graphics, ACM/SIGGRAPH, 1992, pp. 39-42.

Wanger, L. R., Fewerda, J. A., and Greenberg, D. P., "Perceiving Spatial Relationships in Computer Generated Images," IEEE Computer Graphics and Applications, pp. 44-59, May 1992.

Venolia, D., "Facile 3D Direct Manipulation," Proceedings of INTERCHI'93, ACMISIGCHI, 1993, pp. 31-36.

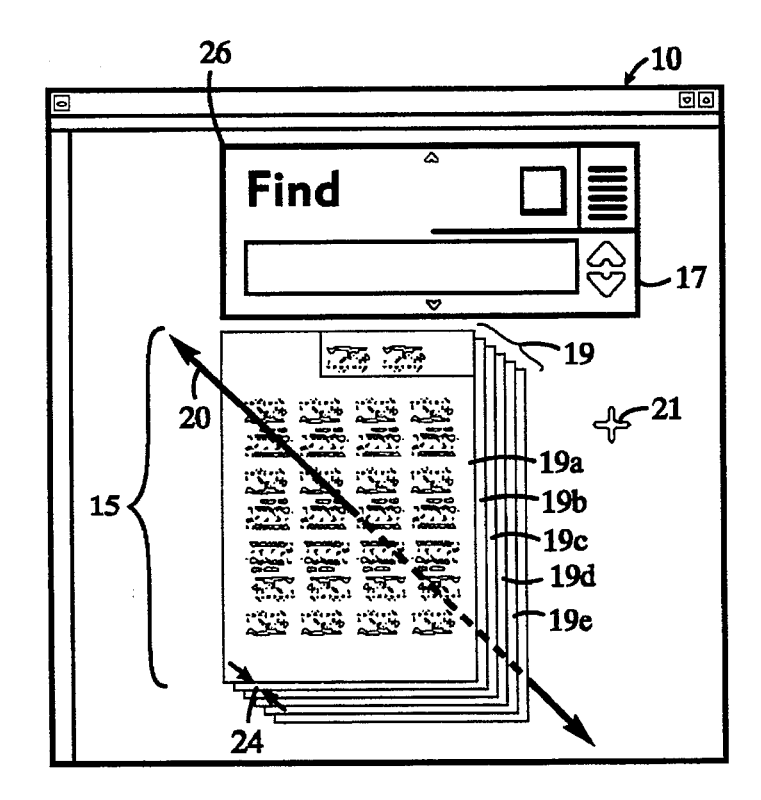

**FIG. 1** 

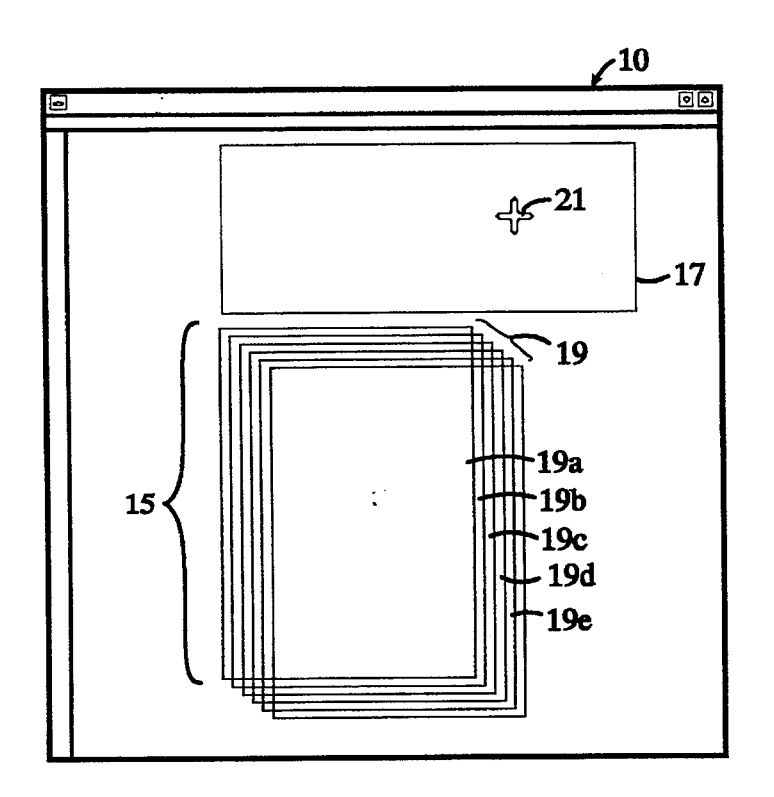

**FIG.** 2

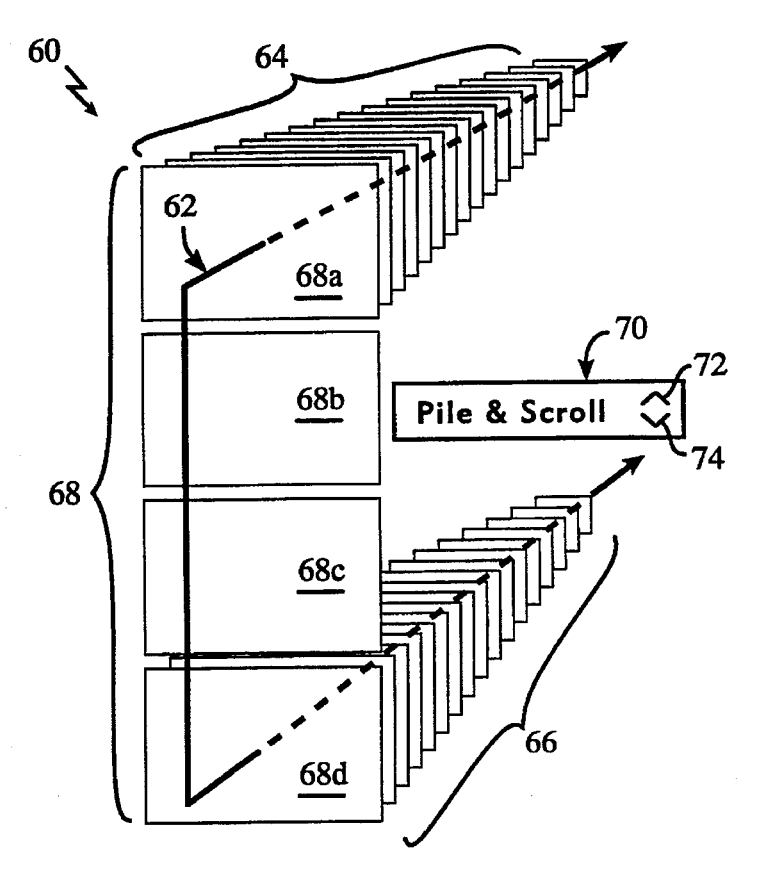

**FIG. 3** 

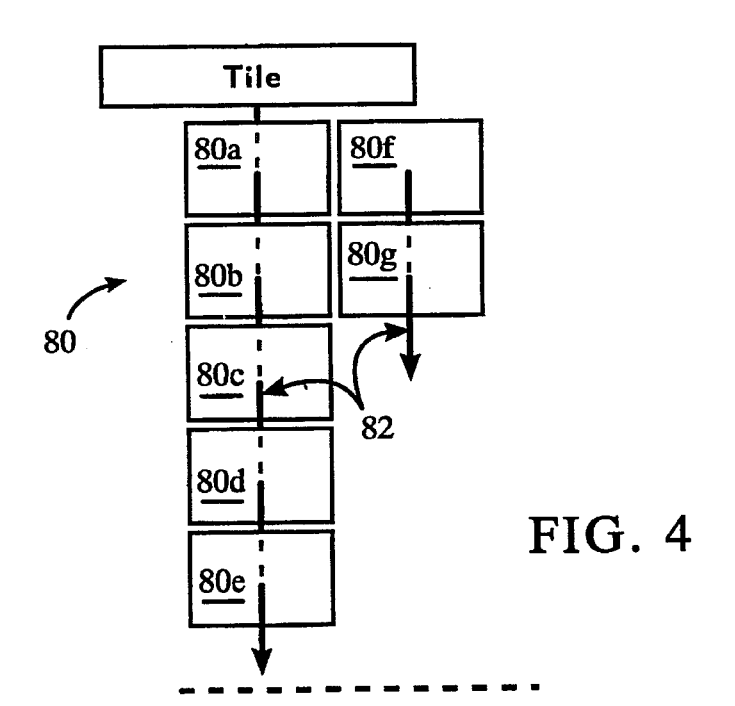

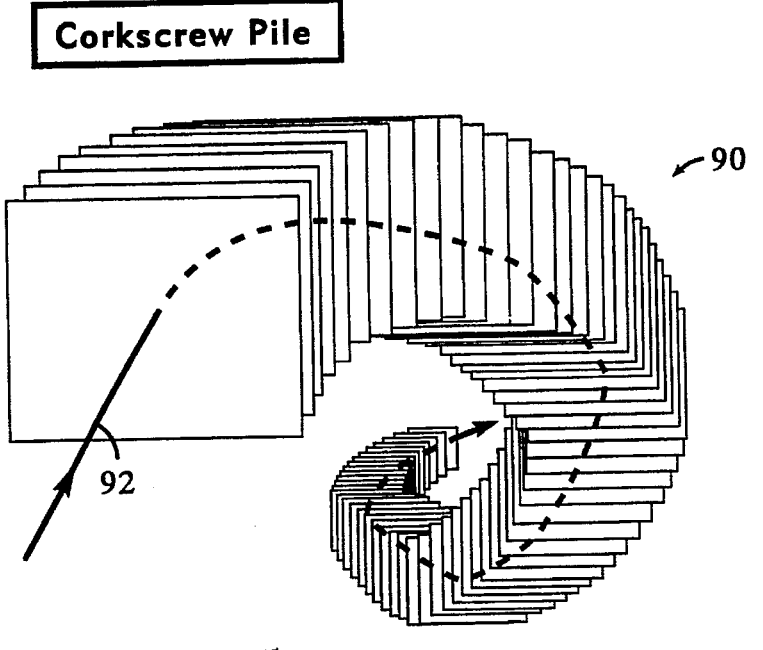

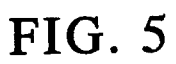

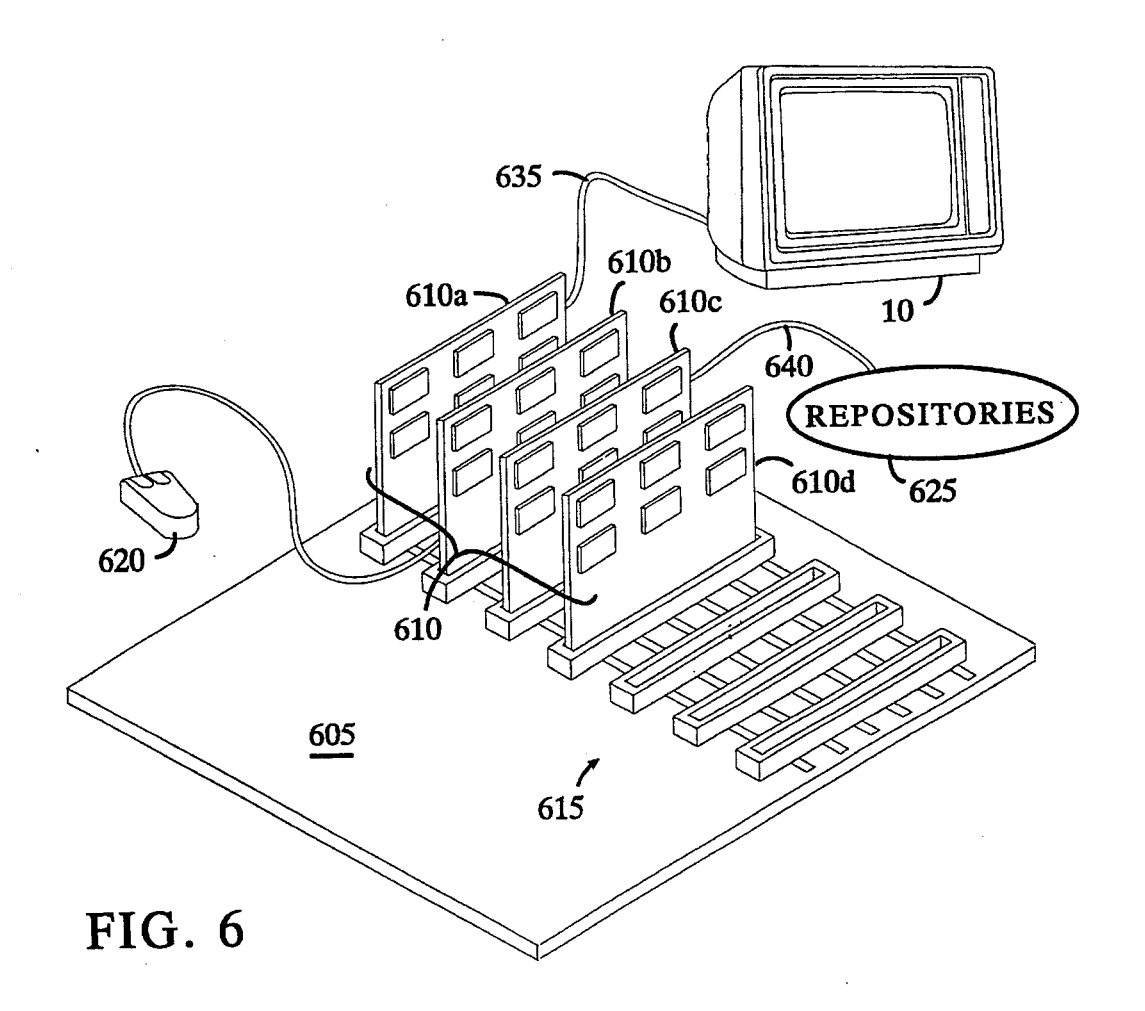

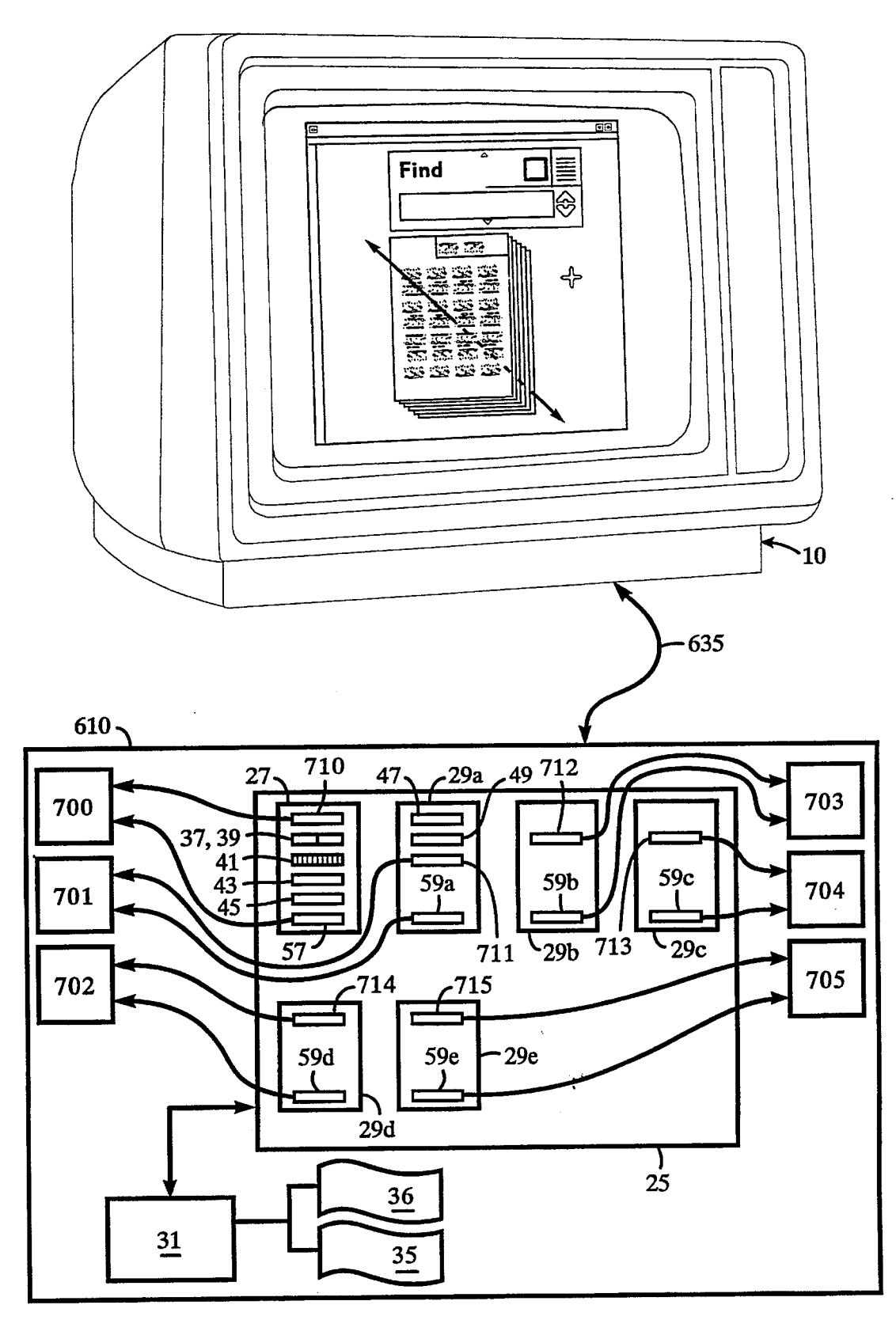

FIG. **7** 

**I** 

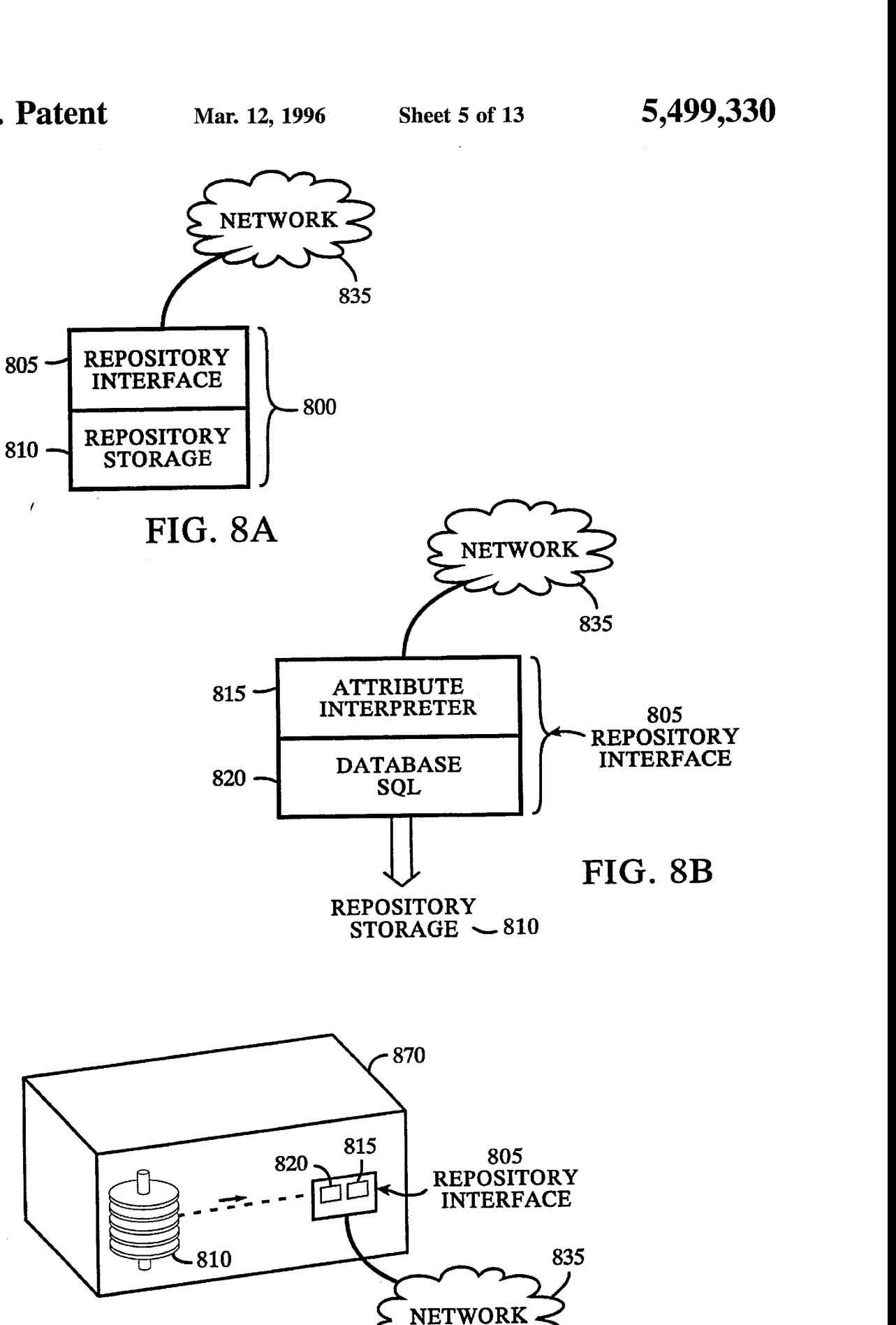

**FIG. 8C** 

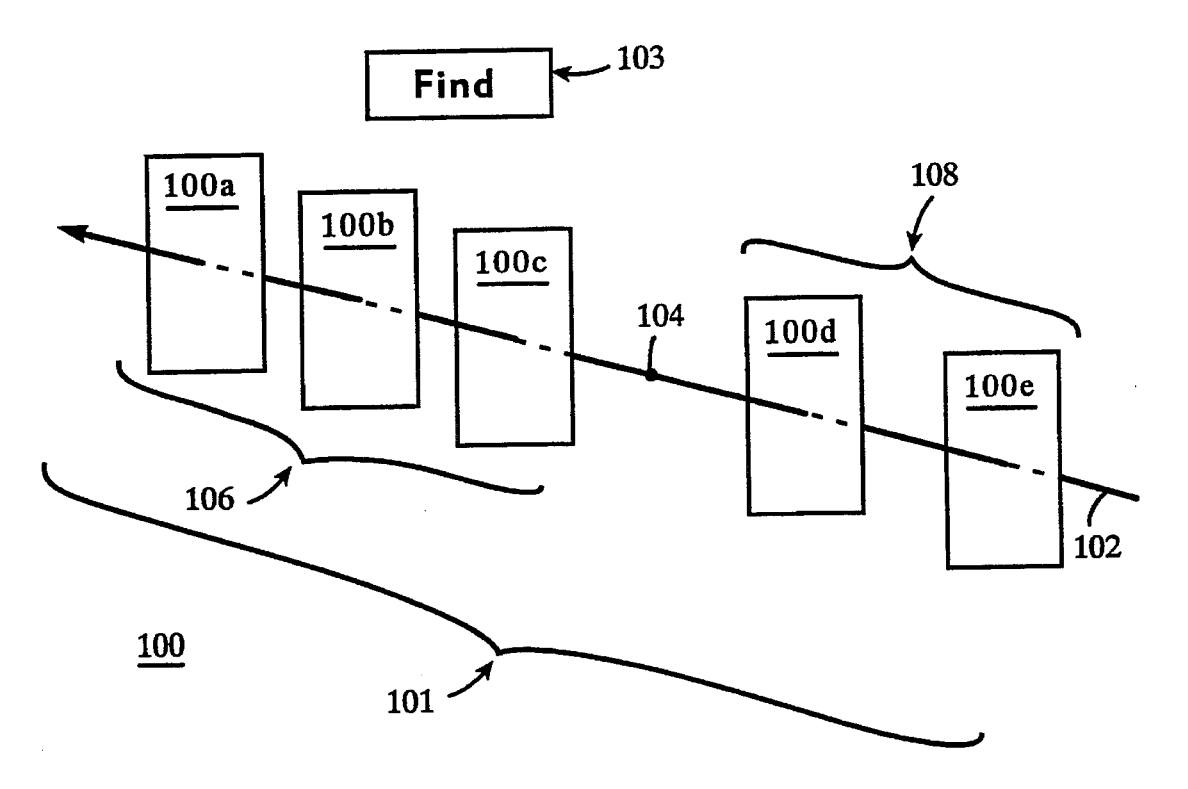

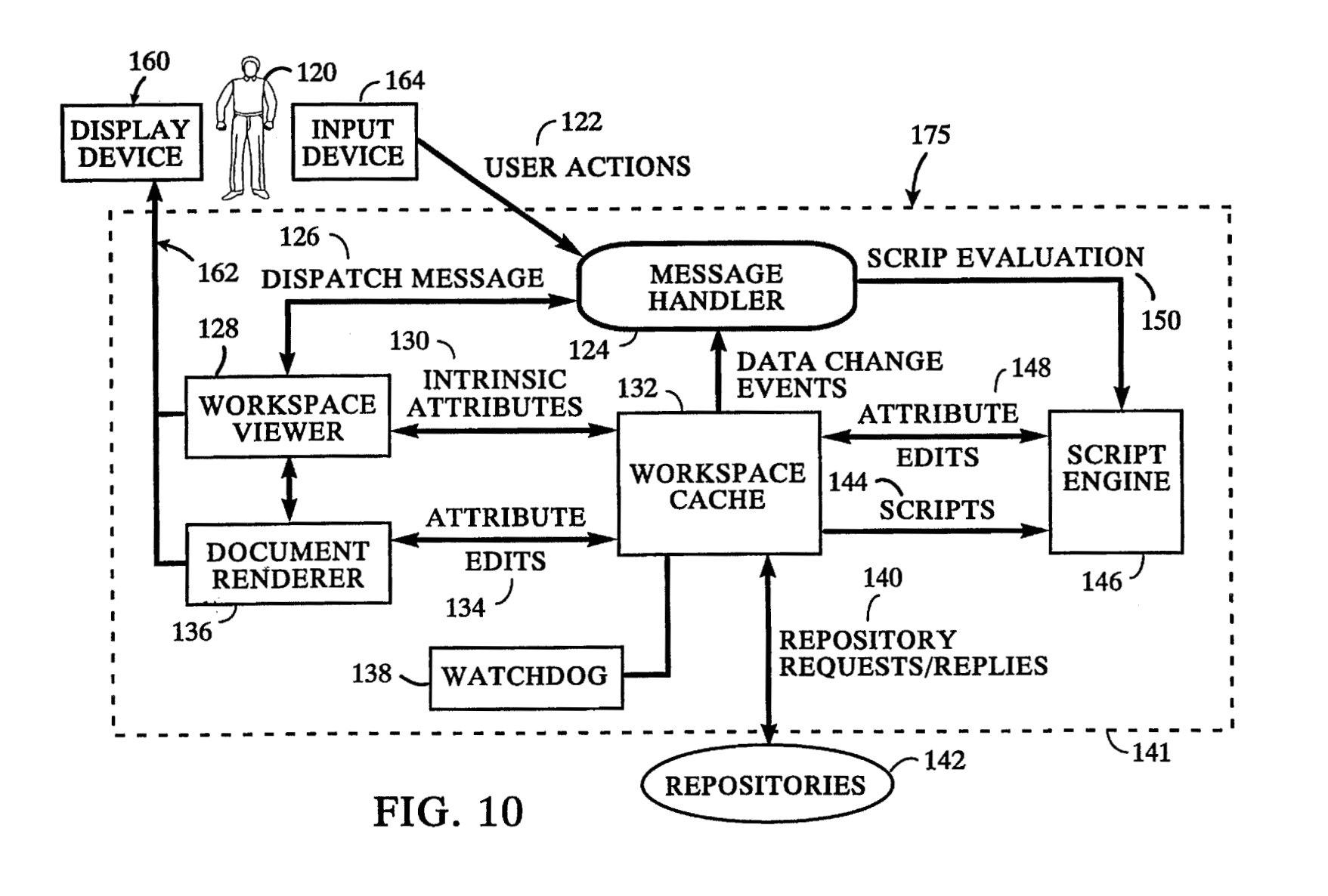

Mar. 12, 1996

Sheet 7 of 13

5,499,330

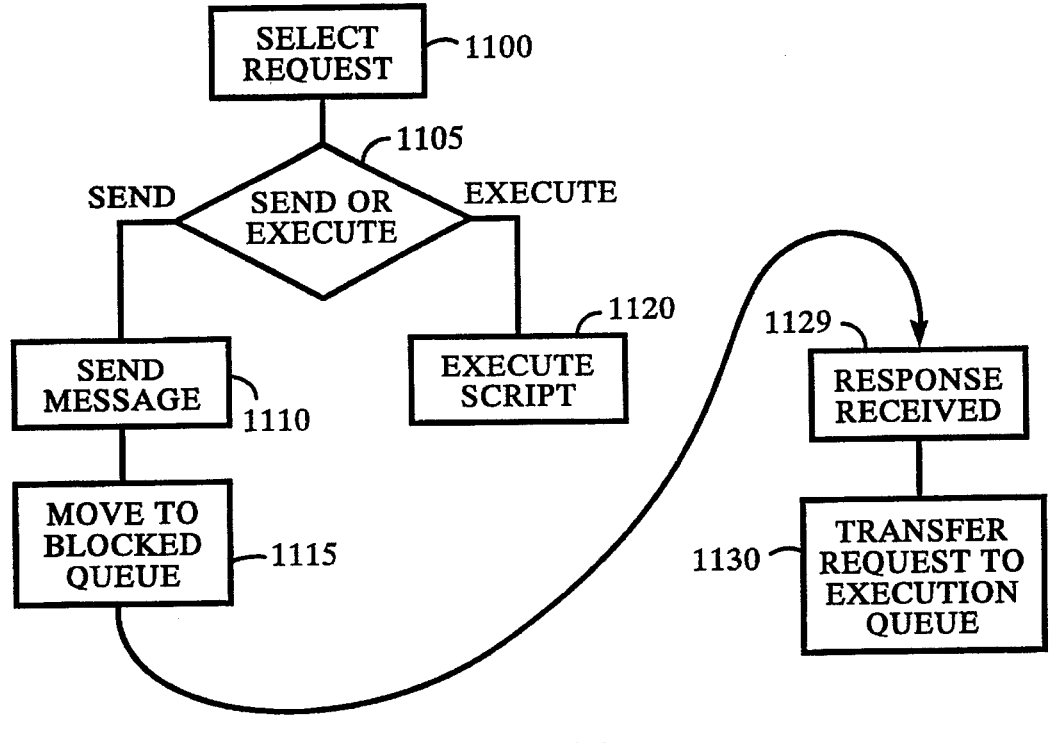

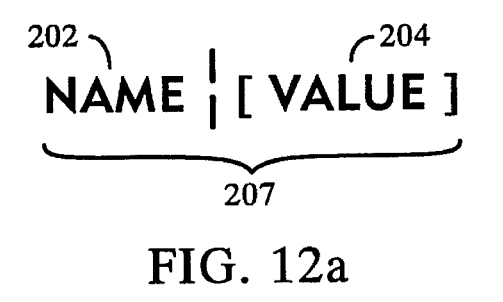

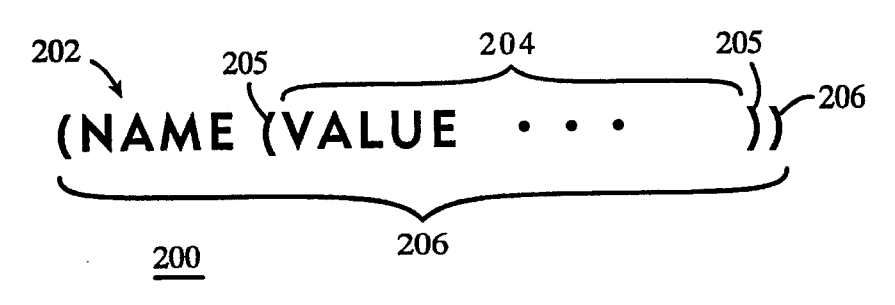

FIG. 12b

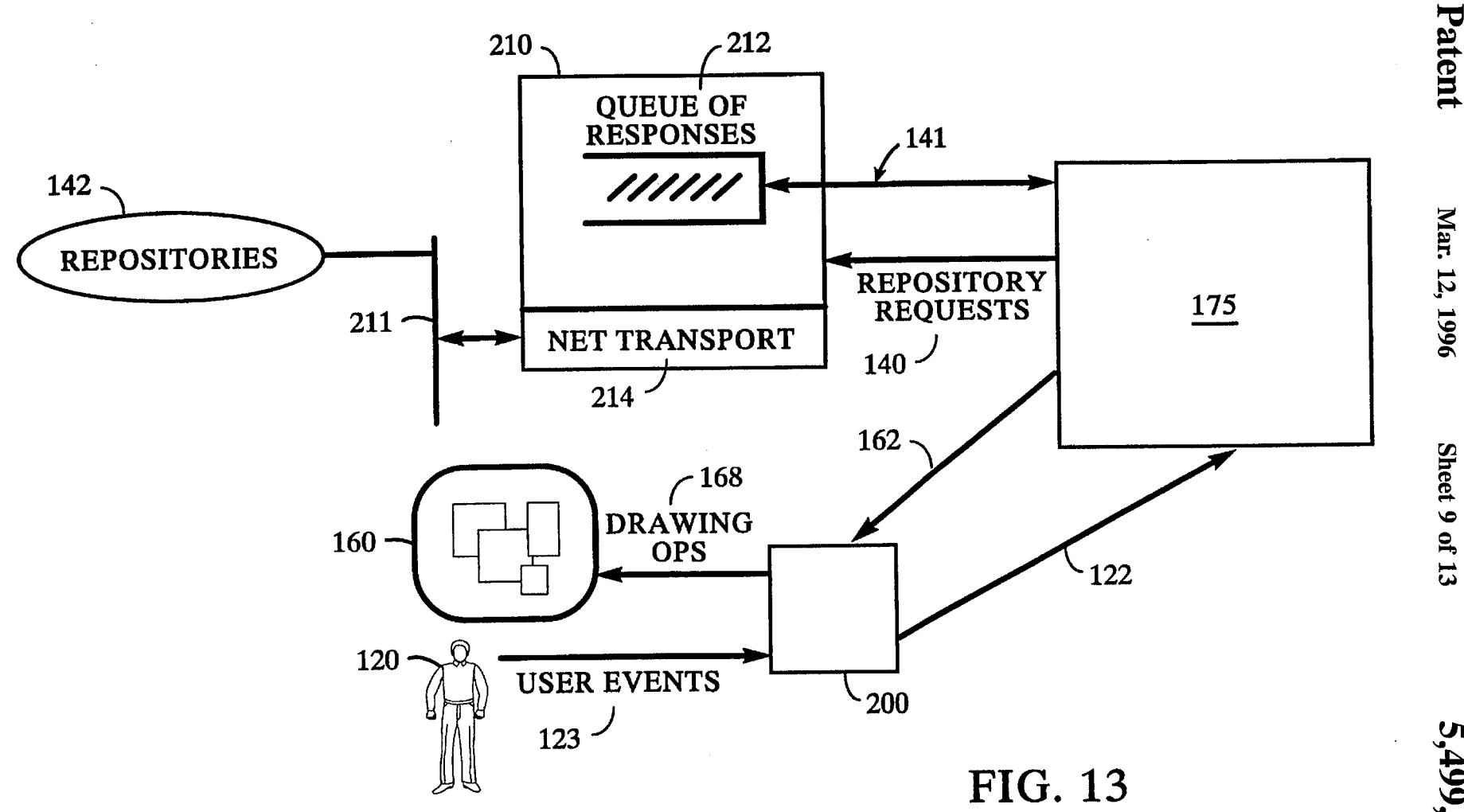

**U.S. Patent** 

Sheet 9 of 13

5,499,330

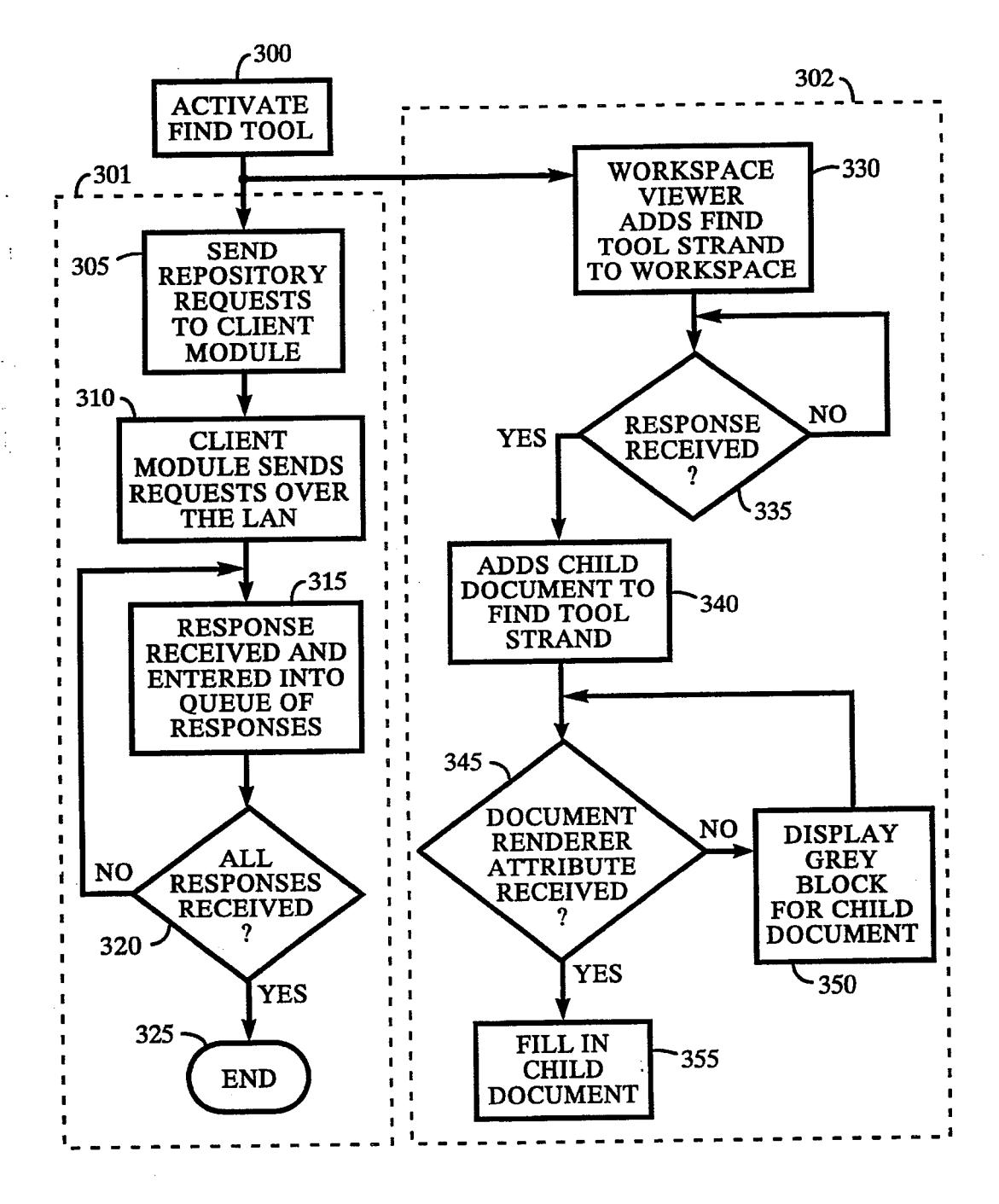

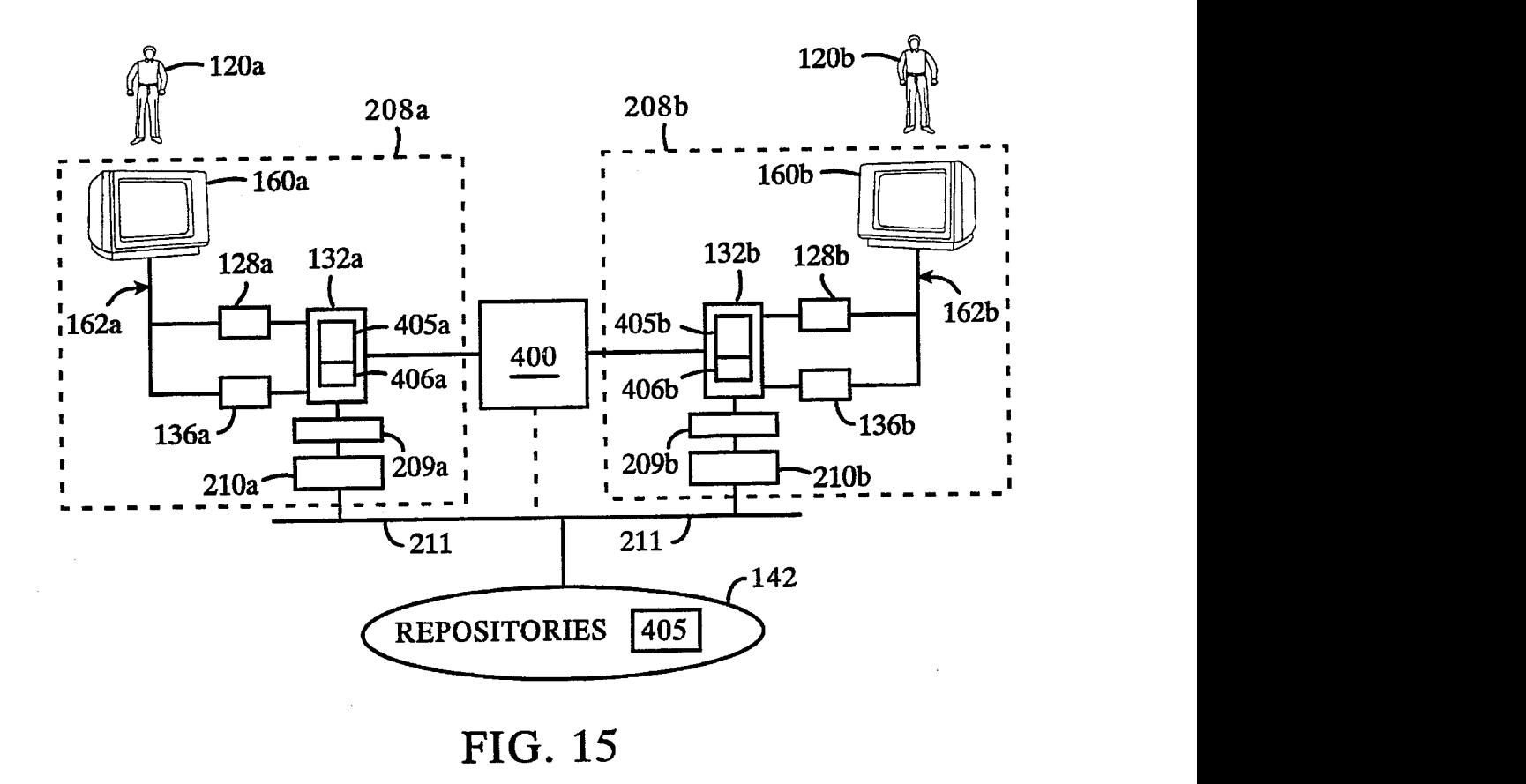

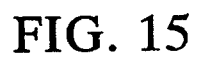

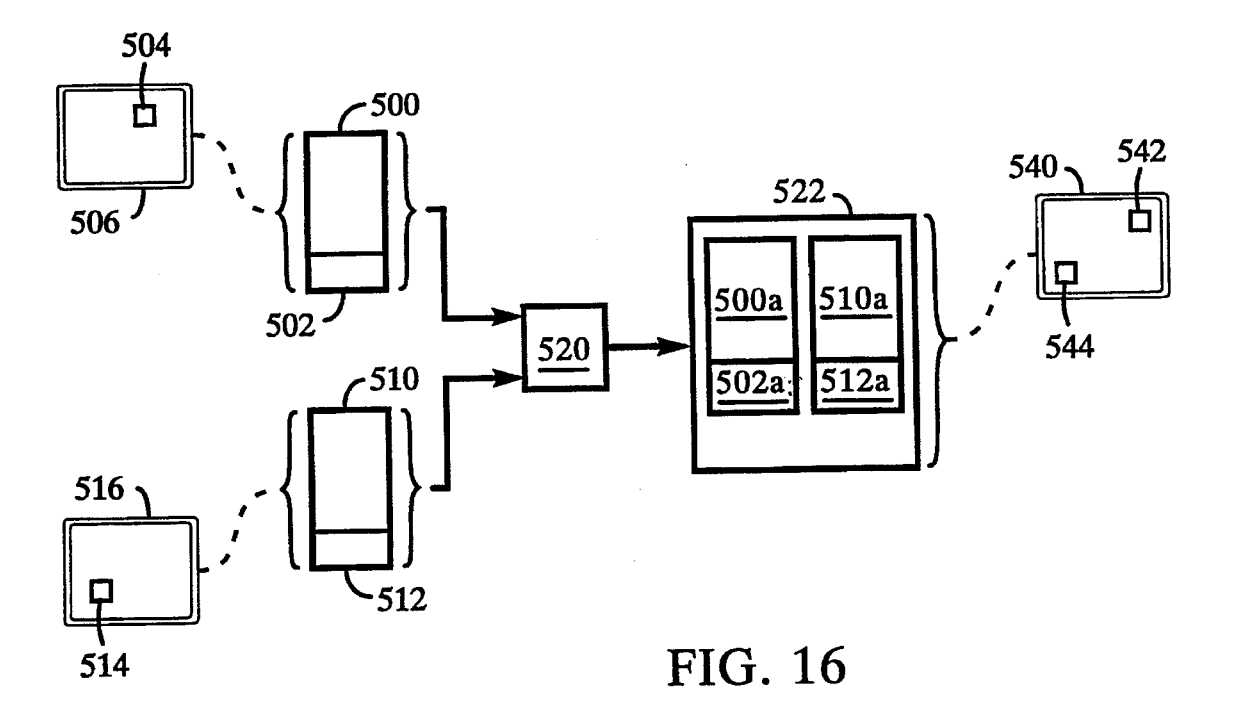

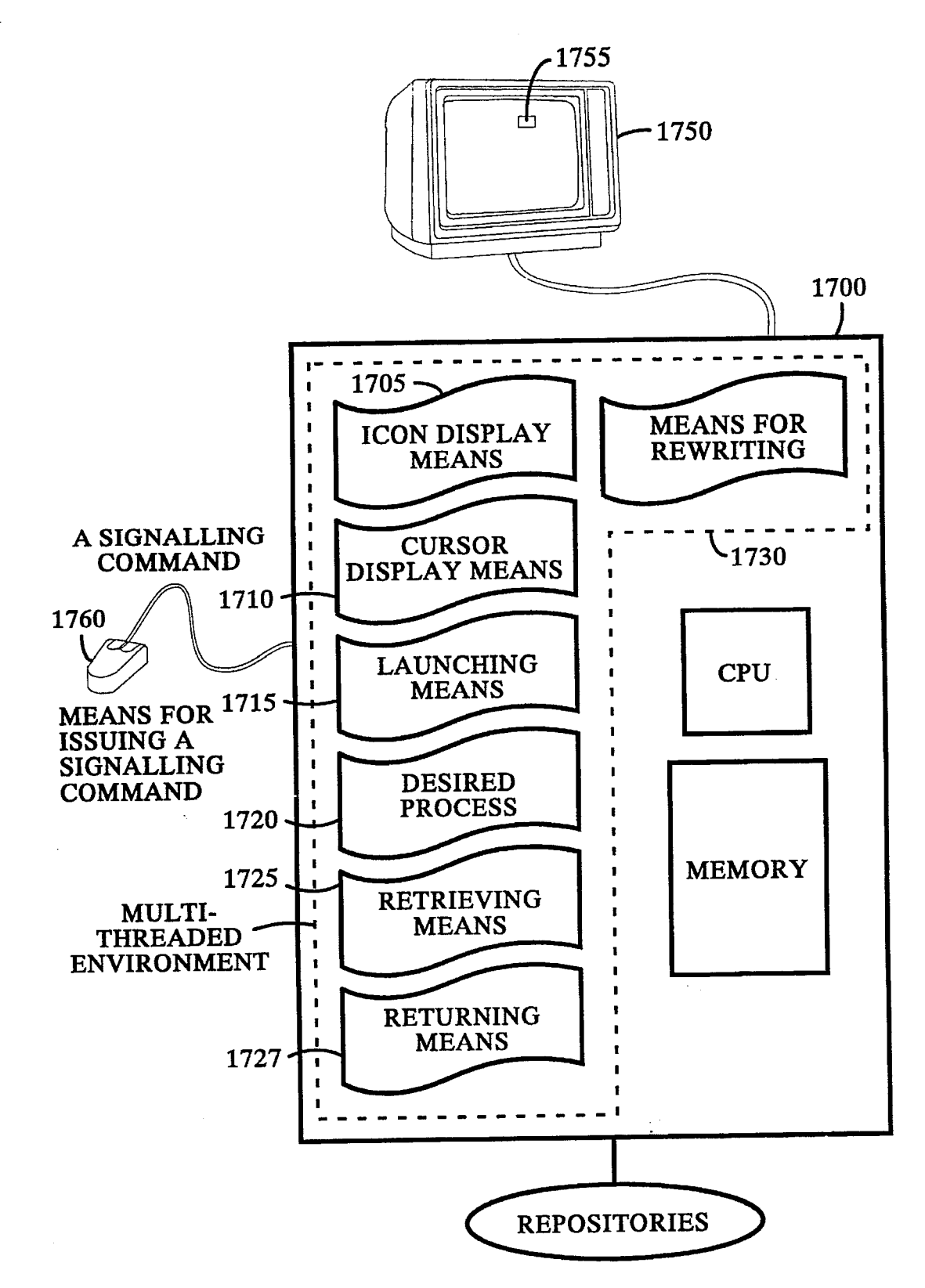

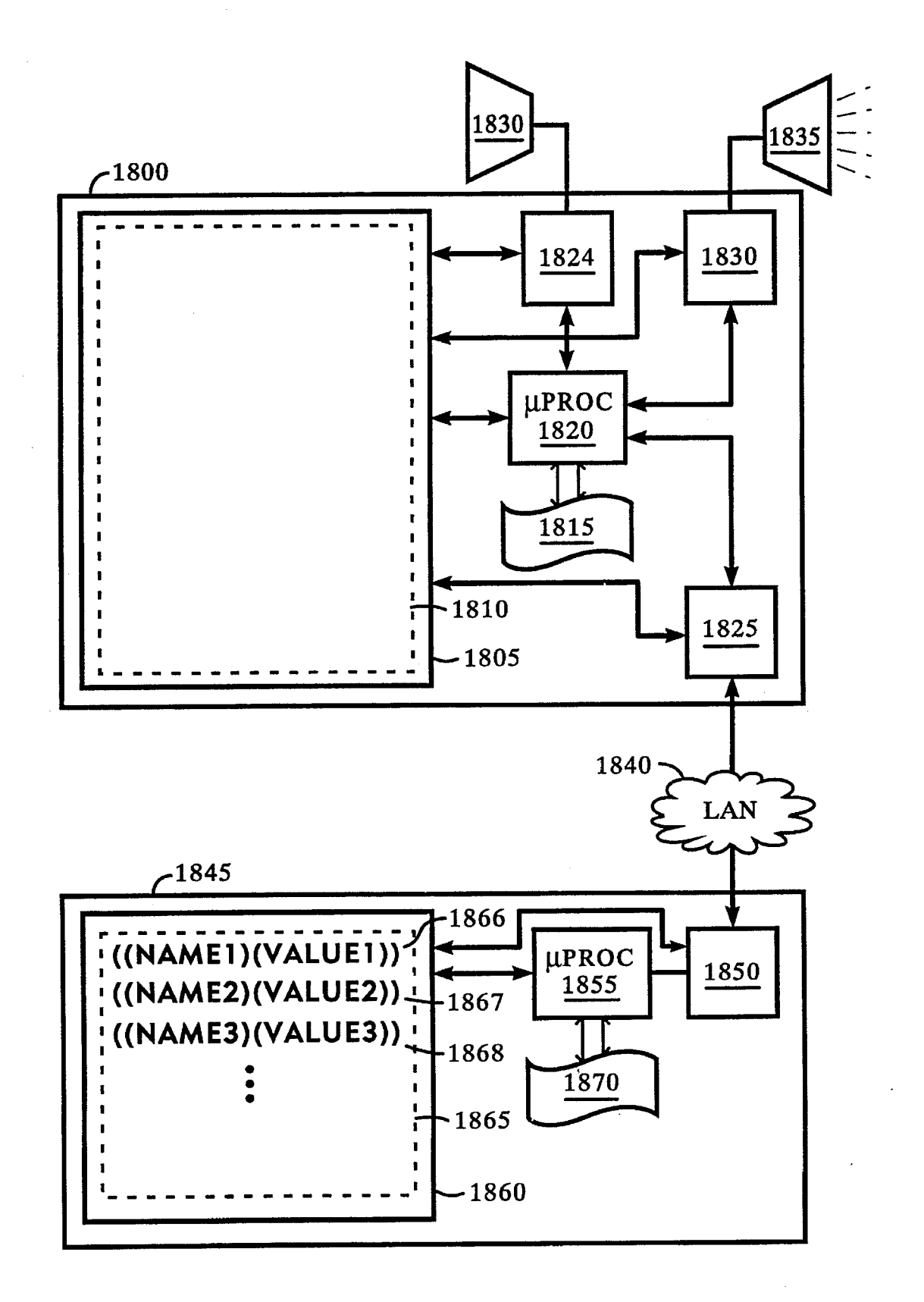

# **DOCUMENTS AS SCREEN OBJECTS<br>
ORGANIZED ALONG STRAND PATHS**

more specifically to the representation and manipulation of  $_{10}$ documents on a display device.<br>documents on a display device.

### **BACKGROUND**

People have been using computers to work with their  $B \to B R I E F D E S C R I P T I O N F T H E D R A W I N G S$ documents for years. In known systems, finding documents often means an expedition through a maze of directories and FIG. 1 is a drawing of a strand;<br>folders, and even simple jobs require learning a mysterious FIG. 2 is a drawing of a strand t language of commands and data objects.

In known two-dimensional user interfaces, folders or <sub>20</sub> FIG. **3** is a drawing of a pile and scroll tool with a strand;<br>directories are used to organize files or documents into  $_{\text{EIC}}$  4 is a drawing of a tile strand of groups and hierarchies. The traditional way of dealing with groups and increasures. The use containers is to use of FIG. 5 is a drawing of a corkscrew strand of documents;<br>grouping documents is to use containers, directories or FIG. 6 is a drawing of an embodiment the system; folders. A directory or a folder is a container in which you

A problem with the known two-dimensional user inter-<br>
ees is that documents in containers or directories are FIG, 8A is a drawing of a repository node having a faces is that documents in containers or directories are FIG. 8A is a drawing of a repository node having hidden from the user. The user is therefore unable to easily repository interface and coupled with repository storag hidden from the user. The user is therefore unable to easily browse through the documents in the system. The user typically cannot see the documents inside a container with- $30$ 

For these reasons and others, a new system of document representation is required, which allows users to easily representation is required, which allows users to easily<br>manipulate documents in an environment like the real world<br>of the desktop, where documents are not hidden inside 35<br>FIG. 10 is a block diagram of the architecture of containers. The new system should enable the user to FIG. **10** is a block diagram of the architecture of a current is a block diagram of the architecture of a current of a current of a current of a current of a current of organize documents in a way that is intuitively appealing,<br>and is not based on artificial constructs imposed by the FIG. 11 is a flow chart showing the steps of a method for and is not based on artificial constructs imposed by the FIG. 11 is a flow chart showing the steps of a method for<br>nature of computer storage of documents or two dimensional scheduling using a blocked queue and an executio nature of computer storage of documents or two dimensional user interface displays. 40

The disclosed system combines the computational and  $\frac{1}{2}$  and  $\frac{1}{2}$  a value, and definitional by storage power of a computer with an environment that is as  $\frac{1}{45}$   $\frac{1}{2}$  FIG. 13 is a diagram of showing a sy natural as the space outside the computer. In the space  $\frac{F1G}{1}$ . **13** is a diagram of showing a system of showing a system having a system of showing a system having a system of showing a system of showing a system of outside the computer, it's a simple matter to find a document<br>within a pile on a desk, scan its contents, and locate the FIG. 14 is a diagram showing the steps of a find tool within a pile on a desk, scan its contents, and locate the FIG. 14 is a diagram showing the steps of a fine-<br>needed information. The disclosed system provides a simi-<br>method for retrieving documents from repositories; needed information. The disclosed system provides a similar, visually rich environment for handling documents with  $_{50}$  FIG. 15 is a diagram of an apparatus for sharing a a computer system. Documents may be typed, scanned, or document between two users; a computer system. Documents may be typed, scanned, or faxes sent by remote users. The system allows the user to faxes sent by remote users. The system allows the user to FIG. **16** is a diagram of an apparatus for merging multiple organize and browse documents in an environment that resembles based on their visual display attributes;

In accordance with principles of the invention, there is 55 documents from repositories and having no busy cursor.<br>In accordance with principles of the invention, there is 55 documents from repositories and having no busy controlled display device is disclosed. The system displays documents either in a completely free-form, user controlled DETAILED DESCRIPTION configuration or as strands, such that documents in a strand follow a strand path. The strand path is a two dimensional 60 Documents<br>
line through a three dimensional display space. The docu-<br>
The document is the primary object in the system. All data<br>
ments displayed on the strand ments displayed on the strand are known as child documents, and each strand also has a parent document. Various are contained in documents. A document contains some constraints defining the strand are associated with the parent number of attributes, each attribute having a n constraints defining the strand are associated with the parent number of attributes, each attribute having a name and a document, including a strand function defining the strand 65 value. The set of attributes for any give document, including a strand function defining the strand 65 path, minimum and maximum separation constraints defin- arbitrary, and no particular attributes are required of all ing the distance between the child documents on the strand, documents.

**DOCUMENT DISPLAY SYSTEM FOR** and an origin constraint defining the positional relationship<br>**ORGANIZING AND DISPLAYING** of the strand path to the screen object of the parent docuof the strand path to the screen object of the parent docu-<br>ment.

The system provides a powerful interface for manipulat-<br>
<sup>5</sup> ing documents through a display device. The representation ing documents through a display device. The representation of documents on strands enables the user to arrange docu-FIELD OF THE INVENTION ments on the display device in useful and intuitive ways.

The invention relates generally to office management, and These and other features and advantages of the present requires and requires and manipulation of invention will become apparent from a reading of the ings in which like reference numerals refer to like elements

FIG. 2 is a drawing of a strand that has been selected by a user:

FIG. 4 is a drawing of a tile strand of documents;

put other objects.<br>
<sup>25</sup> FIG. 7 is a drawing of a second embodiment of the<br>
<sup>25</sup> System;<br>
<sup>25</sup> System;

FIG. 8B is a drawing showing the logical processes within a repository interface;

out opening up the container.<br>FIG. 8C is a drawing of a repository node having reposi-<br>For these reasons and others, a new system of document<br>tory storage in the form of a disc drive;

FIG. 12*a* is a drawing of an example embodiment of an attribute shown having a name, a delimiter, and a value;

SUMMARY FIG. 12B is a drawing of a second embodiment of an attribute shown having a name, a value, and delimited by

APMW0000720

It may be visible or hidden at any given time. Screen objects words instead of symbols.<br>are generally rectangular. The seriest language she

attribute has an attribute name and an attribute value. An ally typed. The types of values are used to determine what attribute name uniquely identifies an attribute value within a operations are permissible. A script is e attribute name uniquely identifies an attribute value within a document

## The Script Interpreter Inputs to the System

Script consists of a scripting language that can be<br>executed to perform some action. It is stored in attribute<br>values. Scripting language is a language used to specify 20 were repeating calculating only device in a struct

commands to the system environment,<br>
The script interpreters (architecturally there can be any<br>
interfaces that devices other than a mouse, such as a light<br>
number) interpret script which is stored in attributes of<br>
interf

with the script environment other than attributes of docu-<br>are similarly recorded. ments. Most of the actions in the system (other than simple dragging of documents) are activated by calling scripts within documents. A document consists of attribute/value Scanning Documents

extend the functionality of the system. For example, a user  $_{40}$  identification would, for example, consist of the unique user may define the value of an attribute by writing his or her own name defined within the system used to log-on or gain access script as the value of that attribute. The systemetric system of the value of that attribute.

mentation, an architecturally defined set of messages may 45 indicate that the attributes referenced by the messages are Each scanned document has an information sticker across its executable. Or, a button on the mouse may be architecturally top displaying the name of the owner and defined to invoke and execute the script contained in an scanned. The cover sheet is not included. attribute of the document in which the cursor is located when Scanned documents without cover sheets, or that have that button is clicked by the user. In addition, or as an 50 cover sheets that do not name valid users, cannot be deliv-<br>alternative, an identifier process can be designed and used to ered to the true owner of the document alternative, an identifier process can be designed and used to ered to the true owner of the document by the system. The determine whether the value of an attribute is script, and also system may be configured to deliver s determine whether the value of an attribute is script, and also system may be configured to deliver such scanned docu-<br>what script interpreter is needed to interpret it. The identifier ments to a designated user, who is re process does not test whether the script can be properly ing the owner of the scanned documents. parsed, but upon determining that the value of an attribute is  $55$ script, chooses which script interpreter to call to interpret the script. For example, the identifier process can select an The Visual Presentation: The Workspace interpreter for a dialect of the Lisp programming language A workspace is a virtual three dimensional space in which<br>by checking the first non-whitespace character to see if it is a set of documents are arranged. In this w by checking the first non-whitespace character to see if it is a set of documents are arranged. In this way a workspace<br>a left paren or single-quote. If the first non-whitespace  $\frac{60}{60}$  contains a set of documents. Wi character is a left paren of a single-quote, the identifier list of the documents contained within the workspace, con-<br>process selects the interpreter for the dialect of the Lisp sisting of combinations of repository ident process selects the interpreter for the dialect of the Lisp sisting of combinations of repository identifiers (RIDs) and programming language to interpret the script. unique identifiers (UIDs) Also for each document within

scientists, but will nevertheless want to examine and modify the workspace. Examples of ephemeral attributes include the scripts to a certain extent. Therefore the language must have  $X$ ,  $Y$ , and  $Z$  positions of the document within the workspace.

A screen object is the visual representation of a document. Few special characters, and generally use natural language

e generally rectangular.<br>
A Unique Identifier, or UID, is a string of alphanumerics that the only storage entity (object) in the language is a that uniquely identifies a document. A UID is necessary and <sup>5</sup> document consisting of attribute/value pairs. Values may be sufficient to refer to a specific document. atomic, such as strings, numbers, dates, or images, or they may be pointers (UID's) to other documents. Global objects may be stored as attributes in a universal "global" document Attribute Value Pairs which is visible to all scripts.

An attribute is a piece of data stored in a document. Each  $10$  Attributes are generally not typed, but values are gener-<br>tribute has an attribute name and an attribute value. An ally typed. The types of values are used t document by evaluating an attribute whose value is a script, and whose type is executable.

values. Scripting language is a language used to specify 20 user regarding selecting and moving documents within the commands to the system environment.

begins are the single abstraction structure in the time the mouse event occurrs. The x, y or z position of the cursor at Documents are the single abstraction structure in the time the mouse event occurred is recorded. The of user actions to select or deselect one or more documents

pairs; by referencing an attribute in an expression, the value <sup>35</sup> Any paper document can be entered into the system by scanning. When scanning a document into the system, a The value of any attribute, ephemeral or not, m The value of any attribute, ephemeral or not, may be cover sheet should be used. Each cover sheet is encoded executable script. Script thus allows the power user to with the identification of the owner of the document. Suc with the identification of the owner of the document. Such

Whether an attribute is executable or not is typically In an example embodiment, when a document is scanned established by convention. For example, for a given imple-<br>into the system, the scanned document is automatically into the system, the scanned document is automatically placed in an IN BOX pile of the owner of the document. top displaying the name of the owner and the date it was

ments to a designated user, who is responsible for determin-

unique identifiers (UIDs). Also, for each document within A goal in designing a particular script language is that the the workspace there exist ephemeral attributes, which script language be easy to read. Users may not be computer 65 describe the current visual display of that d describe the current visual display of that document within a document that contains all of the state information of a using an interface device such as a mouse. workspace. A workspace document may be contained within Ephemeral attributes are stored in workspace documents,<br>other workspaces.

workspace is implemented through a window in the host  $10$ sional screen space rendering of the three dimensional spaces.

vide a useful display of potentially thousands of documents. <sup>15</sup> ephemeral ones. In an alternative embodiment, ephemeral A workspace may display thousands of documents. In a documents may be stored in a virtual "workspace A workspace may display thousands of documents. In a documents may be stored in a virtual "workspace reposi-<br>preferred embodiment of a workspace, the workspace is tory", accessible only from its workspace, and may have wrapped at the edges, giving a fish-eye lens effect, so that every screen object that is not invisible has at least some embodiment, the state of the workspace repository is stored portion of its rectangle within the screen display no matter  $20$  as an attribute of the workspace do portion of its rectangle within the screen display no matter what its position in the three dimensional workspace. An intrinsic ephemeral attribute, or intrinsic attribute, is a

the same workspace open. For example, user one and user which directly effects the display of the screen object.<br>two could simultaneously have the same workspace open. In  $_{25}$  Examples include x position (xpos), y posit two could simultaneously have the same workspace open. In  $25$  Examples include x position (xpos), y position (ypos) and z one embodiment, when user one drags a document within position (zpos). Many intrinsic attributes a the workspace, user two sees it moving as well. The ephem- direct manipulation through the user interface device. eral attributes defining the visual representation of the documents within the workspace can be mediated via reposi-<br>tory connections from user one to user two to support this <sup>30</sup> A perspective function maps objects on the screen by<br>feature. For example, both user one and user t feature. For example, both user one and user two could <br>simultaneously read and write to a shared copy of the taking the three dimensional workspace coordinates, or simultaneously read and write to a shared copy of the taking the three dimensional workspace coordinates, or<br>workspace document within a mutually accessible reposi-<br>"world space coordinates", maintained by the workspace workspace document within a mutually accessible reposi-<br>tory. Alternatively, user one and user two could maintain viewer, and mapping them into two-dimensional screen tory. Alternatively, user one and user two could maintain viewer, and mas separate copies of the workspace document in their respecseparate copies of the workspace document in their respective client modules, establish a direct network connection tive client modules, establish a direct network connection For example, every document has a position in world<br>between them, and exchange ephemeral attribute updates via space defined along the x, y, and z axis, and every between them, and exchange ephemeral attribute updates via space defined along the x, y, and z axis, and every document<br>the direct network connection.

A document renderer is that portion of the system that draws inside the rectangle of the screen object associated 45 with each document in a workspace. The system supports<br>multiple renderers, and which renderer is used for a particu-<br>To move a document around a workspace, the multiple renderers, and which renderer is used for a particu-<br>Iar document is determined by an attribute of that document.<br>hasic arrives a dreaging around a workspace, there are three around anshipped around by the contrac

for outlining the screen objects of documents within the  $\frac{30}{10}$  moving the corresponding screen object for that document workspace and managing the display of selection indication. with respect to one or more of the workspace and managing the display of selection indication. with respect to one or more of the x, y, and z axis of the<br>The interior of each screen object is rendered by its asso-<br>workspace by manipulation of the user inter The interior of each screen object is rendered by its asso-<br>ciated renderer, and the workspace viewer completes the<br>To move a document within the workspace the user use ciated renderer, and the workspace viewer completes the<br>view. The workspace viewer is also that part of the system<br>which is responsible for maintaining the view of a work-<br>space. That is, the workspace viewer contains the

Ephemeral attributes are attributes associated with a docu-<br>ent in the context of a workspace. Ephemeral attributes are object reappears in its new position. ment in the context of a workspace. Ephemeral attributes are stored within a workspace document of the workspace Documents are pushed back and pulled forward via a containing the screen object of the specific document which modified drag action, e.g. using a separate mouse button, or the ephemeral attributes are associated with. Ephemeral 65 by first moving the mouse cursor close to a comer of the attributes define the display characteristics of the associated screen object of the document, and then pressing and hold-

A workspace is stored in a workspace document and reflect the actions of the user in manipulating the screen displayed in a workspace window. A workspace document is object of a document within a workspace, typically throu object of a document within a workspace, typically through

which in turn are stored in repositories. All the state infor-The display of a workspace on the display device is the mation of the last image of a workspace, including ephem-<br>"screen space" representation of the three dimensional eral attributes associated with each document in the "screen space" representation of the three dimensional eral attributes associated with each document in the display, workspace on the two dimensional display device. In an is stored in the permanent attributes of a workspa workspace on the two dimensional display device. In an is stored in the permanent attributes of a workspace docu-<br>embodiment of the system, the screen space display of a ment when that document is stored into a repository. ment when that document is stored into a repository. Thus a document may have different ephemeral attributes and valcomputer's windowing system, within which the two dimen- ues when that document is associated with different work-

workspace is displayed.<br>The system uses a three dimensional workspace to pro-<br>only in a workspace. It has no permanent attributes, only The system uses a three dimensional workspace to pro-<br>vide a useful display of potentially thousands of documents. <sup>15</sup> ephemeral ones. In an alternative embodiment, ephemeral tory", accessible only from its workspace, and may have permanent attributes in this context. In such an alternative

Workspaces may be shared, such that multiple users have special ephemeral attribute that every document must have, position (zpos). Many intrinsic attributes are available for

has a width and a height. When an image of the document is drawn on the display device, the perspective function The Renderer Process  $\frac{1}{40}$  takes those world space coordinates and size variables as A renderer process is an element of the system that input parameters, and determines the actual size and location on the display device, in "screen space coordinates", where maintains the virtual three dimensional workspace. The on the display device, in screen space coordinates", where<br>readers are seen is performed by various apositions and the document is actually going to be drawn. The pers renderer process is performed by various specific renderers. the document is actually going to be drawn. The perspective function is instantiated by the workspace viewer process.

lare document is determined by an attribute of that document. basic actions: dragging around, pushing back/pulling for-<br>A workspace viewer is a process in the system responsible surface and clipping. Dragging a document is <sub>50</sub> ward, and clipping. Dragging a document is the act of

space. That is, the workspace viewer contains the means for presses and holds the mouse button while moving the arranging documents in three-space. mouse. As a result, the screen object disappears and is replaced by an outline of its shape (called a drag box). As the Ephemeral Attributes<br>
<sup>60</sup> mouse is moved, the drag box follows. This is known as<br>
utes are attributes associated with a docu-<br>
dragging. When the mouse button is released, the screen

document, such as position and size. Ephemeral attributes ing a mouse button. As an alternative a track ball device may

the mouse cursor is moved toward the bottom of the screen, the screen object is dragged forward (towards the user). the screen object is dragged forward (towards the user) The user may retrieve documents from many different<br>within the workspace. As the mouse cursor is moved toward<br>the upper left corner of the screen instead of forward, as the screen object on the display device is being moved,<br>the virtual location of the corresponding document main-<br>tained in the world space of the workspace viewer is being<br>constantly watches the repositories for documen changed accordingly. Thus one can either say that the screen 10 for their attention and brings them into their workspace. In object is being moved, or that the document is being moved, this way documents may be shared betw

workspace. The perspective process translates this move-  $\frac{15}{15}$  A repository may be password protected, such that the user ment of the object towards the user into a screen represen-<br>may have to enter a password into tation of the screen object for the document. As a result, the before using the repository.<br>Screen object for the document grows in size in its two presentation and have

screen object in the three dimensional space of the work-<br>space. This is the object's real size opposed to the screen<br>renository using the search protocol specific to that reposispace. This is the object's real size opposed to the screen<br>space size at which it appears on the screen display surface.<br>Documents and elements of documents (e.g. buttons, text  $\frac{1}{20}$ fields, etc.) **all** have world space sizes. Although dragging along the Z axis can make the world space size of documents Strands very small, they will never be rendered at a size that is

In the case of "corner dragging" in the Z dimension, any 35<br>of the four corners of a document may be used to push or<br>pull it. However, the document will move along somewhat<br>different paths depending on which corner is used

workspace is generally used for short term storage of strand child has a position on the strand relative to the strand<br>documents For long-term storage documents are kent in origin. A strand also has minimum and maximum con documents. For long-term storage, documents are kept in origin. A strand also has minimum<br>repositories. When a system tool brings documents into a for the spacing of its children. repositories. When a system tool brings documents into a  $_{45}$  for the spacing or its change.<br>workspace, it gets them from repositories. A Repository Strands are not containers, but rather are a mechanism for workspace, it gets them from repositories. A Repository Strands are not containers, but rather are a mechanism for Identifier, or RID, is a string of alphanumerics that uniquely arranging screen objects without hiding them Identifier, or RID, is a string of alphanumerics that uniquely identifies a repository. RIDs are unique on the network. An constrains the position of screen objects attached to the RID is necessary and sufficient to refer to a repository. In an strand into a certain shape. The certain shape is indicated by alternative embodiment RIDs are universally unique, and  $\epsilon_0$  a strand function. When the str alternative embodiment RIDs are universally unique, and  $50<sup>-8</sup>$  strand function. When the strand function is evaluated, its therefore permanently stable in a global environment where output defines a strand path. A pi therefore permanently stable in a global environment where output defines a strand path. A pile is an example of a strand mobile computing is increasing significant. For purposes of where all the documents attached to a st mobile computing is increasing significant. For purposes of where all the documents attached to a strand are example, such universally unique RIDs may be assigned to be next to each other in the shape of a pile. example, such universally unique RIDs may be assigned through a central RID allocation system, similar to how 48 The strand path is mathematically defined as a one-<br>bit Ethernet physical layer addresses are centrally assigned  $55$  dimensional path through three dimensions, a bit Ethernet physical layer addresses are centrally assigned  $55$  to specific network controllers, to guarantee that there are no

may have one repository available or it may have many. Strand function can be arbitrarily set so that it is oriented in<br>Some repositories are generic places to put documents, 60 any direction or is any complex line. It can Some repositories are generic places to put documents, 60 while others may be specialized. For example, a machine function like a bunch of line segments joined together, or it that sends and receives documents as faxes over telephone could be U-shaped or zigzag-shaped. that sends and receives documents as faxes over telephone lines can be a repository. The user may choose to maintain A pile of documents is a strand having a strand path<br>a private repository on the local computer. Most repositories defined by a function causing the strand to be o are on remote machines and the system gets documents from 65 substantially parallel to the Z access of the display, that is,

be used to manipulate the position of the mouse cursor. As system with no disks. In that case, all repositories exist the mouse cursor is moved toward the bottom of the screen, within remote network nodes.

constantly watches the repositories for documents marked

object is being moved, or that the document is being moved,<br>and have the same meaning.<br>As a document is pulled forward, the document is moved<br>towards the user along the z axis of the three dimensional<br>towards the user alon may have to enter a password into the portal document

Screen object for the document grows in size in its two<br>dimensional screen space representation. Conversely, when<br>a document is pushed back, the screen object for the <sup>20</sup><br>document is made smaller.<br>document is made smaller

A document can only be moved forward a certain dis-<br>tance. When it is as big as it will get, it is plastered against<br>the workspace window and cannot be moved any closer.<br>The world space size of a screen object is the size

Invisible to the user.<br>Invisible to the user.<br>Invisible to the user.<br>Invisible to the user.<br>Invisible to the user.<br>In the user of three-dimensional workspace. Strands allow grouping of

A strand is associated with a first document (the "strand parent"), and constrains the location of a set of documents Repositories 40 not containing the strand parent. A strand is a process that A repository is a data store that contains documents. A maps a (possibly discontinuous) line into 3 space. Each orkenage is generally used for short term storage of strand child has a position on the strand relative to the

displayed the screen objects of the child documents of the duplicates. strand. Strand. Objects attached to a strand path appear to be The computer network that the system is connected to indirectly connected, as do pearls on a strand of string. The average have new strand function can be arbitrarily set so that it is oriented in

defined by a function causing the strand to be oriented them over the network. A repository may exist on the local going straight back from the surface of the display device<br>file system. An embodiment of the system may run on a that is closest to the user. A "tile" of documents that is closest to the user. A "tile" of documents is a set of documents placed next to each other so that the complete sub-strands. Knot constraints may be arbitrarily defined, and contents of their current screen objects are showing. A tile is are generally invisible to the user. Fo contents of their current screen objects are showing. A tile is are generally invisible to the user. For example, knot con-<br>defined as a strand having a strand path substantially parallel straints may be used to subdivide to the glass of the screen. The strand mechanism itself is sub-parts so that the user has a pile of mail that has been completely general. The user may define a corkscrew strand  $\epsilon$  read, and a pile of new mail, both wit completely general. The user may define a corkscrew strand path to have documents spiraling back into infinity if so path to have documents spiraling back into infinity if so Knots are used to keep those sub-strands (or sub-piles)<br>desired desired. Separated.

An example of a system tool having a strand is as follows. Two applications for strands are presentation of docu-<br>The FIND operation may be a tool having a pile for its ments in piles or tiles, and grouping documents. A st output. The FIND command locates documents, and puts  $_{10}$  an object on the display device, and the user can pick up the them into a pile below itself. The output pile is attached to strand by using the mouse to select t them into a pile below itself. The output pile is attached to strand by using the mouse to select the parent document of the FIND tool. When the FIND tool is moved, the pile the strand. All of the strand's children are mov follows. The FIND tool will "let go" of a document if the strand itself is moved. The system may be configured such document is clicked and dragged away from the pile. That when the user selects a child document on the str

A strand parent is a document to which a strand is 15 attached. The strand path for that strand is defined relative to alternative, the system can be configured such that moving an origin point defined with respect to the strand parent. For any child document on the strand ca an origin point defined with respect to the strand parent. For any child document on the strand causes the entire strand<br>example the strand path could be relative to an origin in the and all other documents on the strand example, the strand path could be relative to an origin in the and all other documents on the strand to move unner left corner of the screen object for the strand parent removing the child document from the strand. upper left corner of the screen object for the strand parent.<br>Minimum and maximum separation constraints, associated 20 Minimum and maximum separation constraints, associated 20 In the example shown in FIG. 1, the parent document with the strand parent, define the spacing between any two corresponding to screen object 17 is a FIND tool. For with the strand parent, define the spacing between any two corresponding to screen object 17 is a FIND tool. For child documents on the strand to be greater than the sepa-<br>example, the FIND tool may be used to locate docum child documents on the strand to be greater than the sepa-<br>ration minimum and less than the separation maximum. The containing a particular string of characters. When the FIND ration minimum and less than the separation maximum. The containing a particular string of characters. When the FIND minimum and maximum separation constraints may for tool is used, the documents found to contain the strin example be stored in the strand parent. 25 displayed along the strand *15,* in this case, a pile. The FIND

of a strand **15.** The strand **15** is shown having child docu-<br>the FIND tool is ment screen objects  $19a - 19b = 19c$  and parent document dragged with it. ment screen objects **19a, 19b** . . . **19e**, and parent document dragged with it.<br>screen object **17**. The strand path is shown by line **20**, and In FIG. **2**, the elements shown in FIG. **1** are shown after screen object 17. The strand path is shown by line 20, and In FIG. 2, the elements shown in FIG. 1 are shown after the mouse cursor is shown by element 21. The separation of <sup>30</sup> the user has selected the screen object 17 the mouse cursor is shown by element 21. The separation of <sup>30</sup>

elements in FIG. *1,* the strand path *20* is calculated by including child document screen objects *19.* The strand evaluating a strand function associated with strand parent parent screen object 17, and the child document screen<br>represented by screen object 17. The exact orientation of the <sup>35</sup> objects 19 are shown as outlines while th represented by screen object *17.* The exact orientation of the 35 objects *19* are shown as outlines while the strand *15* is strand path 20 is determined with reference to an origin selected. Further, while the strand 15 is selected, the user<br>constraint associated with the strand parent screen object 17 may use the mouse to move the cursor 21 ar constraint associated with the strand parent screen object 17, may use the mouse to move the cursor 21 around for example, the upper left hand corner of the strand parent device 10, thereby moving the entire strand 15. for example, the upper left hand corner of the strand parent screen object 17 at point 26. The outputs of this evaluation After the strand 15 is moved to its desired position, the are three dimensional coordinates that define the strand path <sup>40</sup> user may deselect the strand 15, causing the screen objects **20** in the virtual representation maintained by the workspace **17** and **19** for the strand parent and strand children to be viewer.

The child documents of the strand (corresponding to In another example embodiment of a system tool using a screen objects 19) are determined from a list of unique  $\epsilon$  strand, a pile and scroll tool is used to browse throu identifiers of the child documents associated with a strand <sup>correct</sup> collection of documents. It uses a U-shaped strand that tiles parent document corresponding to screen object 17. The a few of the documents and piles ot parent document corresponding to screen object 17. The a few of the documents and piles other of the collected of separation constraints associated with the strand parent documents. The use of the U-shaped strand makes the document, indicating the minimum and maximum separa-<br>the tool more intuitive for the user, since both the currently tion of child documents displayed along the strand path 20,  $_{50}$  tiled documents are displayed simultaneously with the piled are also evaluated. The output of these evaluations provides <sup>of</sup> documents. three dimensional coordinates defining the appearance and The pile and scroll tool 60 is shown in FIG. 3. Pile and location of the child document screen objects 19 along the scroll has a U-shaped strand function 62, includ location of the child document screen objects *19* along the scroll has a U-shaped strand function *62,* including a first

The three dimensional coordinates are passed to a per-<br>spective process for translation into two dimensional screen space coordinates. The two dimensional screen space coor- allows other configurations and orientations of the strand. dinates are used to display screen objects **19**, representing Documents **68a**, **68b**, **68c**, and **68d**, are shown in the tiled child documents along the strand path **20**, on the display section between piles **64** and **66**, device 10. The strand path 20 itself is not typically, but may  $_{60}$  screen. be displayed on the display device. The separation 24 The tile and scroll tool 60 in FIG. 3 has a control button between the child documents cannot exceed the maximum 70, with un arrow 72 and down arrow 74. When the user between the child documents cannot exceed the maximum 70, with up arrow 72 and down arrow 74. When the user<br>separation constraint, and is not less than the minimum brings the mouse cursor over up arrow 72 within the contro

defining points in the strand that divide the strand into within the tiled documents *68,* and brings forward a docu-

straints may be used to subdivide the strand into two

ments in piles or tiles, and grouping documents. A strand is the strand. All of the strand's children are moved when the that when the user selects a child document on the strand and moves it, the document is removed from the strand. In the

tool is used, the documents found to contain the string are FIG. 1 shows a display device 10, including an example tool is the parent of that strand. When the screen object for a strand 15. The strand 15 is shown having child docu-<br>the FIND tool is moved on the display device, the

the child document screen objects *19* is shown at *24.* for the strand *15.* While the strand parent screen object *17* is During operation of the system, with reference to the selected, the user has also selected the entire strand **15, reference** to the strand **15**, **reference** to the strand **15**, **reference** to the strand **16**, **reference** 

filled in again.

<sub>45</sub> strand, a pile and scroll tool is used to browse through a documents. The use of the U-shaped strand makes the use of

pile **64** and a second pile **66**. In the configuration shown, first pile **64** in FIG. **3** is on top of a tiled section **68**, and second pile 66 is on the bottom of the tiled section 68. The system section between piles 64 and 66, and are tiled parallel to the

Separation constraint associated with the strand parent docu-<br>ment corresponding to screen object 17.<br>65 and scroll tool 60 moves document 68*a* backwards into first 65 and scroll tool **60** moves document **68a** backwards into first Strand parents may further include a knot constraint, pile *64,* moves the documents *68b, 68c,* and *68d* upwards section **68**. If the user holds the mouse button down and does shown as processes running on processor **31**, but it will be not release it while the mouse cursor is over the up arrow **72**, evident to one of skill in the ar not release it while the mouse cursor is over the up arrow 72, evident to one of skill in the art of computer science that multiple documents are continuously tiled into view from these processes could alternatively be imp

Similarly, when the user moves the mouse cursor over the firmware or microcode.<br>down arrow 74, and clicks once on the mouse button, a down arrow 74, and clicks once on the mouse button, a<br>document is a document is tiled into view from the first pile 64, and<br>holding down the mouse button tiles multiple documents<br>from first pile 64 until the mouse button

in an example the 60 shown in Fig. 4, the strain unicident indicates a renderer 702, and renderer attribute 59e indicates 82 runs parallel to the screen, so that the documents 80a a renderer 705. Thus in the example of FI maintained in three dimensions by the workspace viewer is parallel to the screen. In a pile, as shown above, the strand

definable geometric function. An implementation may offer the user multiple pre-calculated strand functions, or an the user multiple pre-calculated strand functions, or an engine *36.* In the example of FIG. *7,* parent document *27*  functions. As a further example of the flexibility of display *700,* child document *29a* contains a layout attribute *711* for

display system. A mother board 605 is shown having daugh-<br>ter boards 610, individually numbered 610a, 610b, 610c and<br>attribute 714 for controlling the renderer 702, and child ter boards **610**, individually numbered **610a**, **610b**, **610c** and attribute **714** for controlling the renderer **702**, and child **610d**. The daughter boards **610** are coupled with the mother document **29e** contains a layou board **605** through parallel bus **615**. Daughter board **610***a* is <sup>35</sup> the renderer **705**. coupled with a display device **10** through serial interconnect

manipulates the user input device 620, thereby sending user b, displayed on the display device 10, including outlines of input commands to the daughter board 610a. The logic those documents currently displayed and informat input commands to the daughter board **610***a*. The logic those documents currently displayed, and information defin-<br>within the daughter boards **610** then responds to the user ing which documents are currently selected. Th within the daughter boards **610** then responds to the user ing which documents are currently selected. The document commands by changing the view on the display device 10, renderer attributes 57 and 59*a* through 59*e* ind commands by changing the view on the display device **10**,  $\frac{45}{100}$  renderer attributes **57** and **59a** through **59e** indicate the and requesting and retrieving documents from the repositoand requesting and retrieving documents from the reposito-<br>ries 625.<br>screen objects of those documents currently displayed on the

system. A display device 10 is shown displaying the example perspective function to translate between three dimensional from FIG. 1. The display device 10 is coupled with a display seen workspace coordinates and two dimens controller **610** through serial interconnect **635. coordinates.** 

memory 25 having parent document 27 (shown as screen through 705 are implemented in an efficient programming object 17 in FIGS. 1 and 2), and child documents 29*a*, 29*b*, language such as C, and controlled during executio  $\ldots$  29e (shown as screen objects 19 in FIGS. 1 and 2). Parent  $55$  document 27 includes minimum and maximum separation document 27 includes minimum and maximum separation **710** through 715. The script in the values of layout attributes constraints 37 and 39 respectively, child document list 41, 710 through 715 is interpreted by the script constraints *37* and *39* respectively, child document list *41, 710* through *715* is interpreted by the script engine *36.* The strand origin constraint 43 and strand function constraint 45. **the values of attributes within documents**. The script lan-The child documents **29** each contain parent pointer 47, <sup>60</sup> guage therefore requires few verbs, as the values of a containing the unique identifier of the parent document 27, pre-defined set of attributes, known as intri and flags field **49**, containing flags indicating whether the are used to control associated functions in the renderers **700** child may be removed from the strand when selected, and through **705**. child may be removed from the strand when selected, and whether the child is to be displayed or concealed when the

memory 25, as well as workspace viewer 35, and script three space coordinates for the strand path 20 of the strand

ment from the second pile 66 to be displayed within the tiled engine 36. Script engine 36 and workspace viewer 35 are section 68. If the user holds the mouse button down and does shown as processes running on processor 31, ware, such as an application specific integrated circuit, or in

way, the user can browse through multiple collected docu-<br>ments using the pile and scroll tool 60.<br>In tiling, the documents look like they're beside each<br>in tiling, the documents look like they're beside each<br>other, like the front of the display device.<br>
In an example tile 80 shown in FIG. 4, the strand function<br>
In an example tile 80 shown in FIG. 4, the strand function<br>
indicates a renderer 704, renderer attribute 59c indicates a rendere

having a value equal to a script used to control the document is not parallel, but perhaps perpendicular to the screen. The script within the value of Thus it is seen that the strand function is an arbitrarily each layout attribute is capable of being interpreted by a Thus it is seen that the strand function is an arbitrarily each layout attribute is capable of being interpreted by a finable geometric function. An implementation may offer  $25$  script engine within the system, for examp contains a layout attribute 710, for controlling the renderer provided by strands, FIG. 5 shows a corkscrew pile 90, controlling the renderer 701, child document 29b contains a having a strand function 92 defining a corkscrew shape. FIG. *6* shows an example embodiment of the document document *29c* contains a layout attribute *713* for controlling document 29e contains a layout attribute 715 for controlling <sup>35</sup>

coupled with a display device 10 through serial interconnect<br>
635, daughter board 610b is coupled with user input device<br>
620, and daughter board 610c is coupled with repositories<br>
625 via network 640.<br>
625 via network 640 During operation of the elements in FIG. **6**, the user <sup>40</sup> 15. The workspace viewer 35 maintains the current view to manipulates the user input device **620**, thereby sending user be displayed on the display device 10, inc erign of those documents currently displayed on the<br>FIG. 7 shows elements in an example embodiment of the display device 10. The workspace viewer 35 contains a FIG. *7* shows elements in an example embodiment of the display device *10.* The workspace viewer *35* contains a <sub>50</sub> workspace coordinates and two dimensional screen space

The display controller **610** includes a memory 25, the In a preferred implementation, document renderers **700** memory **25** having parent document **27** (shown as screen through **705** are implemented in an efficient programm language such as C, and controlled during execution by a script language contained in the values of layout attributes primary task of the script language in this context is to set pre-defined set of attributes, known as intrinsic attributes,

whether the child is to be displayed or concealed when the fie strand function **45** within strand parent **27** is a strand is displayed. 65 mathematical equation defining the strand path. The work-<br>Also shown in FIG. 7 are space viewer 35 processes the strand function 45 to obtain constraint 43 to adjust the actual orientation of the strand **100a**, **100b**, **100b**, **100d**, and **100e**. The output strand **101** path **20** relative to the upper left hand corner **20** of the screen further is shown having a

The workspace viewer 35 inputs the child document list 5<br>41 and the minimum and maximum spacing constraints 37 and **39** to create world space three dimensional coordinates for the child documents along the strand path **20**. The for the child documents along the strand path 20. The During the operation of the elements shown in FIG. 9, the workspace viewer 35 passes the world space coordinates of negative the find tool 100 to search for needed docu workspace viewer 35 passes the world space coordinates of user activates the find tool 100 to search for needed docu-<br>the child documents 29 through a perspective process, which 10 ments, for example, those mail messages r converts the three dimensional coordinates into two dimen-<br>sional screen space coordinates. The workspace viewer 35<br>tool to use for example all such mail measurements are also to the find sional screen space coordinates. The workspace viewer 35<br>tool to use, for example all such mail messages previously<br>then sends the resulting screen space display through serial<br>interconnect 635 to display device 10, causin

the script engine 36. The system allows use of multiple script engines, and a document may either contain indication of engines, and a document may either contain indication of The find tool 100 puts the unread mail messages received<br>which specific script engine to use to interpret the layout from the appelled sender in the forecesured of t which specific script engine to use to interpret the layout<br>attribute for that document and thus control the document 20<br>renderer for that document.

node **800.** In FIG. **8**A, the repository node **800** consists of a not yet read. The find tool **100** puts those mail messages repository interface **805** coupled with a repository storage received from the specified sender t **810.** During operation, the repository interface 805 receives  $25$  the knot 104, in substrand 108. Thus, child documents 100d repository requests from a client on a network 835. The and 100e are mail messages from the spe repository interface 805 interprets the repository requests, and returns data from the repository storage 810.

interface 805. The repository interface 805 is shown to <sup>30</sup> and all others in the background. The knot 104 divides the include an attribute interpreter process 815, coupled to a two requested groups, and child documents 1 include an attribute interpreter process 815, coupled to a two requested groups, and child documents 100*a*, 100*b* and database standard query language (SQL) library 820. During 100<sub>c</sub> in substrand 106, are those mail mes database standard query language (SQL) library *820.* During *100c,* in substrand *106,* are those mail messages received operation, the attribute interpreter process **815** receives after the specified date, and child documents **100***d* and **100***e*, repository requests from the network **835**, and translates the in substrand **108** are those r repository requests into database SQL commands, which are  $35\frac{\text{ln} \text{m}}{\text{data}}$ . passed to the database SQL library *820.* The database SQL library **820** returns the results of the commands issued by the<br>attribute interpreter process **815**, and the attribute interpreter<br>process **815** then responds to the repository requests over the Sliding is the direct manip 815 translates between the protocol of requests based on strand ethnics hoving parme and values and the detabase SOI attribute having names and values, and the database SQL. Repository requests therefore may be based on attributes *A document may be moved along a strand through sliding*, having names and values, independent of the type of search just like sliding a bead along a string. When th having names and values, independent of the type of search  $\frac{45}{45}$ 

storage in the form of a disc drive **810**, and also having a repository interface **805.** The repository interface **805** is other documents follow along the sliding document such counled with the disc drive **810** as well as the network **835** that the max constraint isn't violated. coupled with the disc drive 810, as well as the network 835. <sup>that the</sup> max constraint isn't violated.<br>The repository interface 805 includes the attribute inter-<br>Sliding may be either a user driven event, or script driven The repository interface 805 includes the attribute inter-

tory interface **805** receives repository requests over the directly changing the position of the document on the strand.<br>
network **835** The repository requests refer to documents in  $\epsilon$ . Sliding may also be done when scri network 835. The repository requests refer to documents in  $_{55}$  Sliding may also be done when script is executed, for<br>terms of attributes having names and values. The attribute example as a result of execution of an attr terms of attributes having names and values. The attribute  $\frac{example}{1}$  as a result of the execution of an attribute  $\frac{1}{1}$  as a value interpreter process 815 translates the repository requests into calls to functions in the database SQL library **820**. The The minimum and maximum separation constraints are database SQL library **820** functions return information evaluated such that a line in between the two documents i database SQL library **820** functions return information evaluated such that a line in between the two documents in stored on discs within the disc drive **810**. The attribute  $\epsilon_0$  three space, in between the closest two stored on discs within the disc drive **810**. The attribute  $_{60}$  three space, in between the closest two points of the docu-<br>interpreter process **815** then responds to the repository ments in three space, is guaranteed t interpreter process **815** then responds to the repository ments in three space, is guaranteed to be of great requests with the information returned by the database SOL than the strand min and less than the strand max. requests with the information returned by the database SQL library *820,* formatting the responses into attribute value *A* document can be removed from the strand or inserted

divide the strand into substrands. FIG. *9* shows a find tool with the stand as displayed on the display device. When the *100* having an output strand *101,* the output strand *101* user performs this action, the document is inserted into the

**15.** The workspace viewer **35** inputs the strand origin having parent find tool document **103**, and child documents constraint 43 to adjust the actual orientation of the strand **100**<sub>a</sub>. **100**<sub>a</sub>. **100**<sub>a</sub>. **100**<sub>a</sub>. **100** path *20* relative to the upper left hand comer *20* of the screen further is shown having a knot *104,* the knot *104* dividing the output strand 101 into a first substrand 106 and a second substrand 108. The first substrand 106 contains child docu*f* ments **100***a*, **100***b*, and **100***c*, and second substrand **108** contains child documents **100***d*, and **100***e*.

interconnect **635** to display device 10, causing the outlines<br>of the screen objects of strand 15 to be displayed.<br>The layout attributes 710 through 715 are interpreted by tool 100 then locates those mail messages received tool 100 then locates those mail messages received from the specified sender.

renderer for that document.<br>
FIGS. 8a through 8c show an embodiment of a repository<br>
read. The child documents 100a, 100b, and 100c are<br>
read. The find tool 100 puts those mail messages<br>
received from the specified sender received from the specified sender that have been read after and 100e are mail messages from the specified sender that have previously been read.

and returns data from the repository storage *810.* As an alternative, the user requests that all mail messages FIG. **8B** shows the logical processes within the repository received after a specified date be grouped in the foreground, interface **805**. The repository interface **805** is shown to and all others in the background. The kn in substrand 108, are those received prior to the specified

process 815 then responds to the repository requests over the Sliding is the direct manipulation mechanism for chang-<br>network 835. In this way, the attribute interpreter process <sup>40</sup> ing a strand child's strand position. O network **835**. In this way, the attribute interpreter process <sup>40</sup> ing a strand child's strand position. Other children of the<br>815 translates between the protocol of requests based on strand may be rearranged to satisfy th

language used within the individual repository.  $\frac{45}{2}$  a document on a strand, other documents on the strand move FIG. 8c shows a repository node 870, having repository as well, either pulling behind or pushing ahead of the sliding prace in the form of a disc drive 810 and also having a document. For example, if the strand max constra

preter process **815**, as well as the database SQL library **820**. event. A user may slide a document by selecting the docu-<br>During operation of the elements in FIG. **8**c, the reposition and with the cursor or other user int During operation of the elements in FIG.  $\mathcal{S}_c$ , the reposi-<br>ry interface **805** receives repository requests over the directly changing the position of the document on the strand.

onto the strand. A user may insert a document into a strand *A* strand may be defined having one or more knots that 65 by dragging the screen object for that document into contact Similarly a user may remove a document from a strand, by dragging the document away from the strand, when the system is configured such that the strand itself is not moved 5 stored in the repositories 142. The workspace viewer 128 by such an action. When the user drags the screen object for displays data (attributes) that are stor by such an action. When the user drags the screen object for displays data (attributes) that are stored in a workspace<br>a document away from the strand the document is removed document as well as attributes of other documen from the list of child documents contained within the parent enced by the workspace viewer **128.** A workspace document document of the strength Post of these operations course the contains references to other documents and document of that strand. Both of those operations cause the contains references to other documents and when opened<br>constraints of the entire strand to be recomputed resulting in 10. displays screen objects that display dat constraints of the entire strand to be recomputed, resulting in 10 displays screen objects that display data (attributes) con-<br>other documents being repositioned on the strand if the tained within the referenced documents. other documents being repositioned on the strand if the tained within the referenced documents. Approximately the strand if the tail one screen object per document reference. constraints are no longer satisfied. When a document is there is one screen object per document reference.<br>moved the spacing constraints are re-evaluated. If the Intrinsic attributes 130 are those attributes that each moved, the spacing constraints are re-evaluated. If the Intrinsic attributes 130 are those attributes that each spacing constraints are no longer satisfied the changes are document has in workspace cache 123 while it is be spacing constraints are no longer satisfied, the changes are document has in workspace cache 123 while it is being<br>propagated to all of the documents to make sure that the 15 referenced by a workspace document. An example propagated to all of the documents to make sure that the 15 documents are positioned in a way that causes the con-<br>straints attribute is the "X" position of a document's screen<br>straints to be satisfied. In an implementation of strands using object within the workspace window. Intri straints to be satisfied. In an implementation of strands using object within the workspace window. Intrinsic attribute<br>knots, there may result a situation where it is impossible for sufficient to outline the screen object knots, there may result a situation where it is impossible for all of the constraints to be satisfied. That is, there might be two knots and so many documents between them that the 20 minimum distance constraint could not be satisfied. Under minimum distance constraint could not be satisfied. Under requests to the repository for any information needed to those circumstances the strand would spread the discrepancy complete the current display. Repository reques those circumstances the strand would spread the discrepancy complete the current display. Repository requests are out equally among all the documents on the effected strand handled by an asynchronous remote procedure call or substrand.  $\blacksquare$  nism.

FIG. 10 is a block diagram of the architecture of a **30 30 screen object that is associated with that document.**<br>Sexument display system A user 120 interfaces with an <sup>30</sup> For example, in an implementation of workspace document display system. A user **120** interfaces with an input device **164**, for example a mouse and/or a keyboard, to detect user actions **122.** A message handler **124** is shown changing the intrinsic attributes corresponding to the x responsive to user actions **122**. Message handler **124** is position, y position, and z position of the do responsive to user actions **122.** Message handler **124** is position, Y position, and **z** position of the document in the further coupled with a workspace viewer 128, such that <sup>35</sup> context of the current arrangement of the workspace docu-<br>message handler 124 sends and receives dispatch messages<sup>35</sup> ment. Similarly, a direct manipulation by t message handler 124 sends and receives dispatch messages <sup>33</sup> ment. Similarly, a direct manipulation by the user 120 of the 126 to and from workspace viewer 128. The workspace screen position of a document changes the intr **126** to and from workspace viewer **128**. The workspace screen position of a document viewer **128** is also counted with a workspace cache **132** attributes of that document. viewer 128 is also coupled with a workspace cache 132, such that the message handler 124 can receive data change The inside of the screen object for each document is events from the workspace cache 132. The workspace  $\frac{132}{100}$  rendered by a document renderer 136. The works events from the workspace cache **132**. The workspace  $_{40}$ viewer 124 is coupled with a script engine 146, such that viewer 128 maintains the locations of the screen objects script engine 146 performs script evaluation 150 for the within the workspace, draws the outline of the scr

**142, and sends repository requests 140 and receives reposi-**  $45$  appropriate data inside the documents based on attributes of tory replies 141. The workspace cache 132 is further coupled the documents. Each document may tory replies **141.** The workspace cache **132** is further coupled the documents. Each document may indicate its own docu-<br>with the workspace viewer **128** and the workspace viewer ment renderer **136**, based on the value of a with the workspace viewer **128**, and the workspace viewer ment renderer **136**, based on the value of a document **128** is canable of reading and writing intrinsic attributes **130** renderer attribute within the document. Bot **128** is capable of reading and writing intrinsic attributes **130 renderer attribute within the document.** Both the workspace in the workspace cache **132**. The workspace cache **132** is viewer **128** and the document rende in the workspace cache **132**. The workspace cache **132** is viewer **128** and the document renderer **136** interpret user-<br>also coupled with a document renderer **136**, and the docu-solution messages that are directed at scree also coupled with a document renderer 136, and the docu-<br>ment renderer 136 performs attribute edits 134 on attributes the current arrangement of the workspace document being ment renderer **136** performs attribute edits **134** on attributes the current within the workspace cache **132**. The workspace viewer **128** displayed. within the workspace cache 132. The workspace viewer 128 and the document renderer 136 are coupled with a display The script engine 146 executes script written in a system device 160, by means of screen update operations 162. Also, compatible scripting language. Script is execut the workspace cache 132 is coupled with a watchdog timer  $55$  context of the workspace in which it was initiated, and is process 138, and the script engine 146. The script engine 146 able to read, write, and search all att process **138**, and the script engine **146**. The script engine **146** able to read, write, and search all attributes of documents in is capable of performing attribute edits **148** on attributes the workspace as well as add a stored within the workspace cache **132.** Those components ences from the workspace, and perform repository specific within the dotted line 175 are core elements of the system. actions.

The interaction of the elements in FIG. 10 is now 60 A further example of the operation of the example system<br>described. The message handler 124 coordinates the com-<br>in FIG. 10 is now described. The user 120 initiates a us **146, read and write data into the repositories 142, and keep The message handler 124 then executes script using the the workspace on the screen consistent with data and user script engine 146, and dispatches a message 126** 

strand with which the screen object came into contact, and The workspace viewer 128 manipulates screen objects in the document becomes a child document of that strand. three dimensions and allows direct manipulation by the three dimensions and allows direct manipulation by the user  $120$ . The workspace viewer  $128$  manipulates attributes stored in the workspace cache 132, that are from documents stored in the repositories 142. The workspace viewer 128 a document away from the strand, the document is removed<br>from the list of child documents contained within the parent enced by the workspace viewer 128. A workspace document

The system maintains an asynchronous connection with any repositories 142 that it needs to access, and makes handled by an asynchronous remote procedure call mecha-

*25* The workspace viewer **128** operates on data contained in the workspace cache **132,** from a workspace document. The Components in an Example Embodiment of the workspace viewer **128** maps attributes for each document System referenced by the workspace document into the outline of a

**128,** the position of a document on the screen is affected by changing the intrinsic attributes corresponding to the x

script engine **146** performs script evaluation **150** for the within the workspace, draws the outline of the screen<br>biects, and then negotiates with the document renderer **136** objects, and then negotiates with the document renderer 136 The workspace cache 132 is coupled with repositories to fill in each document. The document renderer 136 draws<br>12. and sends repository requests 140 and receives repositions as appropriate data inside the documents based o

> compatible scripting language. Script is executed in the the workspace as well as add and delete document refer-

described. The message handler 124 coordinates the com-<br>putation necessary to execute scripts in the script engine action 122, which is detected by the message handler 124. action 122, which is detected by the message handler 124. the workspace on the screen consistent with data and user script engine **146,** and dispatches a message **126** to the workspace viewer 128, thus translating the original user **122** into messages that are dispatched **126** to the workspace action **122** into a command, or instruction for the workspace viewer **128** viewer **128.** viewer **128.** 

the message handler 124, and reads those intrinsic attributes the LAN 211 in turn coupled with repositories 142. The 130 effected by the user action 122, from the workspace client module 210 includes a network transport la **130** effected by the user action **122**, from the workspace client module **210** includes a network transport layer module cache **132**, and recalculates those attributes in the context of **214**, and a queue of responses **21** the three dimensional workspace. The workspace viewer **128 then writes the recalculated intrinsic attributes <b>130** to replies **141**, and issuing repository requests **140**. **the workspace cache <b>132**. **During operation** of the elements in EIG **13** 

The document renderer **136** is signaled to update the screen display for each document by either a periodic cache **132** indicating that attributes within the workspace **142**. Responses are placed in the queue of responses **212**. Cache **132** have been modified. When the core elements **175** issue a repository requests **140**.

message handler 124 to handle events requiring script module 214 to send a request message over the LAN 211 to execution. In step 1100 the message handler receives a <sup>15</sup> the repositories 142. When a response is received f execution. In step 1100, the message handler receives a request indicating an event has occurred requiring script repositories 142 over the LAN 211 by the network transport execution. Next step 1105 the message handler 124 deter-<br>aver module 214, the client module 210 puts the execution. Next, step 1105, the message handler 124 deter-<br>mines whether the script to be executed requires data from into the queue of responses 212. The core elements 175 mines whether the script to be executed requires data from into the queue of responses 212. The core elements 175 a repository. If the script does require data from a repository, eventually dequeue the response from the qu a repository. If the script does require data from a repository, eventually dequeue the response from the queue of the message handler  $124$  sends a message in step 1110 to the  $20$  responses 212. In this way, multiple re the message handler 124 sends a message in step 1110 to the <sup>20</sup> responses 212. In this way, multiple repository requests 140 repository requests 140 repository requesting the data, and puts the script to be may be simulta repository requesting the data, and puts the script to be may be simultaneously outstanding, responses from the executed onto a blocked queue in step 1115. If the script to repositories 142 may be received asynchronously, executed onto a blocked queue in step 1115. If the script to repositories 142 may be received asynchronously, and the be executed can be executed without data being retrieved responses may be dequeued from the queue of res be executed can be executed without data being retrieved responses may be dequeued from the queue of responses 212 **from a reposition**. It as is convenient for scheduling by the core elements 175. from a repository, the message handler **124** causes the script to be glassed into an approximation  $\frac{175.0 \text{ kg}}{25}$ to be placed into an execution queue in step 1120, to be interpreted by the script interpreter and executed. When a<br>response is received in step 1125 from the repository having<br>data needed to execute script placed on the blocked queue in<br>Information From Repositories step **1115**, the next step is step **1130**. In step **1130**, the script FIG. **14** is a flow chart showing the steps of a method for provincially moved to the blocked quays in step **1115** is <sup>30</sup> retribution attribute from ex previously moved to the blocked queue in step 1115 is <sup>30</sup> retrieving attributes from repositories. In step 300 a FIND moved to the execution queue.<br>tool is activated to assemble files matching a given set of

207 is shown having a name 202, a delimiter 203, and a requests to a client module, requesting the client module to value 204. In FIG 12b a second embodiment of an attribute obtain files from all repositories matching the value 204. In FIG. 12*b*, a second embodiment of an attribute 206 is shown having a name 202, and a value 204 delimited **206** is shown having a name **202**, and a value **204** delimited a parameters. In step **310**, the client module sends requests by parenthesis **205**. The name **202** and the value **204** are over a LAN to the repositories, for grouped together in a list, delimited by outer parenthesis set of parameters.<br>**206**. In list processing languages, core operations are avail-<br>As each repository receives the requests sent by the client **206.** In list processing languages, core operations are avail-<br>able to extract the first element of the list, in this case module, the repository processes the request and issues a able to extract the first element of the list, in this case accessing the name 202 part of the attribute, and also to extract or evaluate the remainder of the list other than the first element, in this case the value *204* of the attribute. The of the repositories, and enters the response into the queue for value *204* of the attribute may consist of script language, and responses within the client module. Responses from the when evaluated or referenced may be interpreted by the repositories may be received in any order. script engine. **50 Decision block 320 determines whether all the needed** 

## Scheduling Repository Requests

FIG. *13* is a diagram of an embodiment of the system having remote repository access. The core elements *175* of **55**  the system (as shown in FIG. *lo),* are shown coupled to windowing system interface module *200.* The interface module *200* is coupled with the display device *160,* and also detects user events *123* from a user *120.* User events *123* are translated into user actions *122* as understood by the core 60 elements *175.* The interface module *200* receives screen update operations *162,* and translates the screen update operations into drawing operations *163* specific to the individual windowing system for the implementation. The interface module *200* is responsible for drawing on the display 65 surface of the display device *160* and providing all user interaction events to the core elements *175.* 

The workspace viewer *128* receives the message *126* from A client module *210* is shown coupled with a LAN *211,*  214, and a queue of responses 212. The core elements 175<br>5 are coupled with the client module 210, receiving repository

During operation of the elements in FIG. **13**, the client module **210** deals with the interactions with the repositories screen display for each document by either a periodic **142**. The client module 210 supports making connections watchdog process 138, or by a signal from the workspace <sup>10</sup> and asynchronous requests for data from the reposi and asynchronous requests for data from the repositories When the core elements **175** issue a repository requests **140**, the client module **200** calls the network transport layer FIG. 11 is a flow diagram of steps performed by the the client module 200 calls the network transport layer<br>essage handler 124 to handle events requiring script module 214 to send a request message over the LAN 211 to

tool is activated to assemble files matching a given set of parameters into a strand. For example of a given set of parameters, the user could request the FIND tool to retrieve The Attribute Format all files with a given extension, or of a common file type. The  $\frac{35}{2}$  first type and file type. The surface of  $\frac{35}{2}$  first type. The surface of  $\frac{35}{2}$  first type. The surface of  $\frac{35}{2$ FIG. 12 is a diagram of an embodiment of the format of  $\frac{35}{15}$  find tool starts a first process 301, having steps 305, 310, an attribute. In FIG. 12a, a first embodiment of an attribute<br>2013. The step 305, the find to over a LAN to the repositories, for files matching the given set of parameters.

as response for any files matching the given set of parameters.<br>In step 315, the client module receives a response from one

responses have been received. This may be implemented either through a timer mechanism, or by requiring all repositories to respond whether or not they contain files that match the given set of parameters. When all the responses are received from the repositories, decision block *320* terminates the first process *301* in end state *325.* 

Second process *302* executes independently from, and in parallel with first process *301.* After the FIND tool is activated in step *300,* in step *330* the workspace viewer adds the FIND tool strand to the workspace. Until responses are received from the repositories, the FIND tool strand will contain no documents. While the FIND tool itself is the parent document of the strand, and the strand is visually anchored to the FIND tool, the parent document is not on the strand. As the responses are received from the repositories, those documents matching the given set of parameters are added as child documents to the strand.

## APMW0000728

responses from the repositories. When a response is received document is shared by multiple users, a user can also staple indicating a document from one of the repositories that a sticker onto a document. The sticker is ac matches the given set of parameters, a child document is added to the FIND tool strand in step  $340$ . In step  $345$ , it is added to the FIND tool strand in step **340**. In step **345**, it is 5 Any page of any document can have a sticker stapled to determined whether the document renderer attribute for the it. To get a sticker, the user shift-dra

Thus, as the FIND tool retrieves documents asynchronously from remote repositories over a LAN, each retrieved Clip Marks on Stickers document is added to the FIND tool strand in the order the 15 response was received. Until sufficient information is To add more information than there is room to add on the received to fill in the display of the document the document sticker, the user may pull down on the clip mark received to fill in the display of the document, the document sticker, the user may pull down on the clip mark to make<br>is displayed as a grey block. Therefore, the requests to the more room in which to type. To make the st is displayed as a grey block. Therefore, the requests to the more room in which to type. To make the sticker small again, repositories do not lock up the workspace viewer, which the user may grab the clip mark and drag it repositories do not lock up the workspace viewer, which the user may grab the cli<br>may undate the workspace independently of the FIND tool 20 sticker is the desired size. may update the workspace independently of the FIND tool  $20$ operation, or may update the workspace in part as the results of the FIND tool are asynchronously received over the LAN. Removing a Document from the Workspace

screen object associated with a document in a view. This within that workspace are lost. To remove a document from may be done by dragging any edge of a screen object toward may be done by dragging any edge of a screen object toward the workspace in an example embodiment, the user holds its center. Clipping makes documents look smaller without its center. Clipping makes documents look smaller without  $_{30}$  down the Shift key and drags the document out of the moving them back in the Z dimension. A clip stop constrains works are window. When the mouse button is moving them back in the **Z** dimension. A clip stop constrains workspace window. When the mouse button is released the clipping edge of a document such that it can only be while the document is outside of the window the doc the clipping edge of a document such that it can only be while the document is outside of the window, the document<br>clipped to a specified set of positions.

beyond the edge of the document. The hidden information  $35$ may be revealed by clicking on the clip mark, dragging the clip mark as far down as it will go, and releasing the mouse Sharing Documents Among Multiple Users button. This unclips the hidden information.

through electronic mail, and then subsequently lettered to a<br>workspace, the system will annotate that document to indi-<br>Noticed and the first user first selects the document and locates the workspace, the system will annotate that document to indi-<br>ate that it has not been read. The system may staple an<br>ate that it has not been read. The system may staple an<br>ate that it has not been read. The system may stapl document whenever the new document is displayed. The<br>fields of the information sticker and their contents depend on<br>where the document came from. The user can add or delete<br>where they are in the current workspace. Fields within the information sticker and edit them as needed.<br>The person named will find the document in his or her IN<br>The user-will typically add information to help-find the 55 BOX pile. An information sticker is added document later. The user may alternatively fill in the fields document called to someone's attention. The sticker has the hydragging the document over a tool which has been set up. first user's name and the date it was cal by dragging the document over a tool which has been set up to automatically fill in certain fields of the information sticker. Once the desired fields are added and filled in, there already has an information sticker on it, is no need to "file" the document in the traditional sense. The solution is placed on top of it. is no need to "file" the document in the traditional sense. The  $60$  inew information is placed on top of it.<br>user can remove it from the workspace, put it in a pile, or If the first user enters more than one name into th user can remove it from the workspace, put it in a pile, or retrieve it later using the values typed in the information sticker fields. As an alternative to stapling information stickers to new documents, the system may use another stickers to new documents, the system may use another To create a customized SHOW TO tool to bring documents of annotation, such as making the new document a 65 ments to the attention of a second user, the first user first specific color, or writing text to an attribute or editable field selects the SHOW TO tool. The first user then presses the of the new document.

In step **335**, the queue for responses is checked for To add a note to a document, for example when the responses from the repositories. When a response is received document is shared by multiple users, a user can also sta a sticker onto a document. The sticker is actually a simple text document that can be edited by the user.

determined whether the document renderer attribute for the<br>
ti. To get a sticker, the user shift-drags a sticker off of a<br>
child document has been received from the repository. If not,<br>
hen in step 350 a grey block is disp repository, the child document is filled in at step 355, by the over a document and releases the mouse button and shift key renderer indicated by the renderer attribute. to stanle the sticker to the document to staple the sticker to the document.

Removing a document from the workspace may cause the Clipping 25 document, and its permanent attributes to be written back to the repository. When a document is removed from the To clip a document is to restrict the viewable area of the workspace, the ephemeral attributes for that document screen object associated with a document in a view. This within that workspace are lost. To remove a document pped to a specified set of positions. or documents being dragged will be removed from the Documents with clip marks contain hidden information workspace. The documents are not deleted from their reposiworkspace. The documents are not deleted from their repositories, just from the workspace.

A first user and a second user sharing a repository can share documents. For example, a first user may show a Annotating Documents: Information Stickers 40 document to a second user using a SHOW TO tool. The Whenever a new document is scanned, faxed or sent system allows the first user to call the document to the attention of the second user, and add a note to it if needed.<br>through electronic mail, and then subsequently fetche

> BOX pile. An information sticker is added to the top of any along with any notes typed by the first user. If the document already has an information sticker on it, a new one with the

> TO tool, the document is called to the attention of each of those users.

ments to the attention of a second user, the first user first button on the DUPLICATE tool in the tool rack, or drops the thus created called "SHOW TO copy". The first user then **210***b* and the network connection 400. The second client changes the title of the tool so it contains the second user's module 210*b* is coupled with the LAN 211. T changes the title of the tool so it contains the second user's module **210***b* is coupled with the LAN **211**. The network name. Every time this tool is used, either by selecting connection **400** may optionally be coupled w documents and clicking its button, or by dropping documents on it, it marks the documents to the attention of the ments on it, it marks the documents to the attention of the During operation of the elements in FIG. 15, the first user<br>**120**a references document 405, and the client module 210a

under the IN BOX of the second user. When several new <sup>10</sup> documents are called to the second user's attention at once, documents are called to the second user's attention at once, document 405 is written into workspace cache 132A. As the the first one to arrive is on top of the pile, the next to arrive first user 120*a* manipulates the dis the first one to arrive is on top of the pile, the next to arrive first user **120***a* manipulates the display of document 405 on just behind that, and so on. Documents on the pile that have display device **160***a*, the val just behind that, and so on. Documents on the pile that have display device *160a,* the values of ephemeral attributes *406a*  are piled behind the batch of new documents.

When a document is piled in an IN BOX pile because a Further during operation of the elements in FIG. 15, the first user has marked it for a second user's attention, an second user 120*b* requests the document 405 be retri first user has marked it for a second user's attention, an second user 120*b* requests the document 405 be retrieved information sticker is placed across the top of the document. from the repositories 142 over LAN 211. The A document that has not been read has a colored line across module 210b requests that document 405 be retrieved from the top of the new document's information sticker. Other <sup>20</sup> repositories 142 over LAN 211. The second c the top of the new document's information sticker. Other <sup>20</sup> repositories 142 over LAN 211. The second client 210*b* documents in the IN BOX pile have no colored line on their receives document 405 over LAN 211, and the s documents in the IN BOX pile have no colored line on their receives document 405 over LAN 211, and the second copy<br>405*b* of document 405 is written into the second workspace

the corner and pulls it close to the front of the workspace. 25<br>Then the information sticker can be moved in order to see all of the first page of the document. The sticker can be moved attributes 406*b* are then used by the second workspace<br>to some other place on the document or pulled completely viewer 128*b*, and the second document renderer 1 to some other place on the document or pulled completely off. display document *405* on second display device *160b,* such

hidden message, the sticker must be unclipped. When the the display of document 405 on display of display of display of and manipulated by the first user 120*a*. sticker is moved or unclipped, its colored line will disappear, signifying that the document is no longer new.

piled near the IN BOX if that tool is in the user's workspace. 35 406b could be promoted to permanent attributes by each<br>The user can set the time when documents are gathered user, and then stored back to the repositories The user can set the time when documents are gathered,<br>
module may then access the repositories 142 to retrieve<br>
module may then access the repositories 142 to retrieve either to collect them only when requested or constantly.

## to ephemeral attributes, and update the local display.<br>Among Multiple Users and the Merging of Existing a Document via the Merging of Existing a Document via the Merging of Existing

*FIG. 15* shows an apparatus for sharing the visual display of a document using ephemeral attributes. A first user **120a** FIG. **16** is a diagram of a method for merging multiple and a second user **120***b* are shown sharing a document **405**. documents based on their visual display a and a second user 120*b* are shown sharing a document 405. documents based on their visual display attributes. A first The first user 120*a* is shown using display device 160*a*. The  $_{45}$  document 500 is shown associated The first user  $120a$  is shown using display device  $160a$ . The  $45$ display device **160a** is shown coupled with a workspace <sup>2</sup> **502** within a first workspace **506**. Applying ephemeral viewer process **128a** and a document renderer process **136a** attributes **502** to first document **500** res viewer process 128a and a document renderer process 136a. The workspace viewer process *128a* and document renderer workspace *506* having screen object *504* representing first process **136***a* are coupled with workspace cache **132***a*. The document **500**. Similarly, second ephemeral attributes **512** workspace cache **132***a* contains a first copy **405***a* of docu-sq applied to a second document workspace cache 132a contains a first copy 405a of docu- <sub>50</sub> ment 405, as well as ephemeral attributes 406*a* describing space 516 having a screen object 514 representing second<br>the visual display of document 405 on the display device document 510. the visual display of document 405 on the display device **160a.** The workspace cache **132a** is coupled with a client *A* merging process **520**, typically implemented in script module **210a** and a network connection **400**. The client language, takes as input first document **500**, module **210a** is coupled with a LAN **211**. The network  $55$  connection **400** may optionally be coupled with the connection *400* may optionally be coupled with the attributes *512.* The merging process *520* outputs a new

device **160***b*. The second display device **160***b* is shown ment **510***a* and ephemeral attributes **512***a*. The new work-coupled with a second workspace viewer process **128***b* and 60 space document **522** produces a visu coupled with a second workspace viewer process *128b* and 60 space document *522* produces a visual display *540* having a second document renderer process **136***b*. The second screen objects **542** (corresponding to screen object **514**), **and** second document ren-<br>**544** (corresponding to screen object **514**), workspace viewer process 128*b* and second document renderer process **136***b* are coupled with second workspace A Multithreaded System for Retrieving Documents cache **132***b*. The second workspace cache **132***b* contains a second copy 405*b* of document 405, as well as ephemer second copy 405*b* of document 405, as well as ephemeral 65 attributes 406*b* describing the visual display of document

SHOW TO tool onto the DUPLICATE tool. A new tool is space cache 132b is coupled with a second client module thus created called "SHOW TO copy". The first user then 210b and the network connection 400. The second client connection 400 may optionally be coupled with the<br>5 **LAN 211** 

second user. *120a* references document *405,* and the client module *210a*  As stated above, when the first user calls a document to requests that document 405 be retrieved from the reposito-<br>the second user's attention, the document appears piled ries 142 over LAN 211. The client module 210*a* re ries 142 over LAN 211. The client module 210*a* receives document 405 over LAN 211, and the first copy 405*a* of change to reflect the actual display of document **405** on display device **160***a*.

from the repositories 142 over LAN 211. The second client. **405b** of document **405** is written into the second workspace cache **132b**. The ephemeral attributes **406** are then trans-To read a document from the IN BOX, the user grabs it by cache 132*b*. The ephemeral attributes 406*a* are then trans-<br>e corner and pulls it close to the front of the workspace mitted through the network connection 400, an second ephemeral attributes 406*b*. The second ephemeral attributes 406*b* are then used by the second workspace The sticker may have a hidden message. To read the <sup>30</sup> that second user 120b views document 405 consistent with <br>dden message, the sticker must be unalized. When the <sup>30</sup> the display of document 405 on display device 160

As an alternative method for sharing the visual display Every time a document is called to a user's attention, it is between the two users, the ephemeral attributes  $406a$  and  $\frac{1}{2}$  and  $\frac{1}{2}$  and  $\frac{1}{2}$  and  $\frac{1}{2}$  and  $\frac{1}{2}$  and  $\frac{1}{2}$  and  $\frac{1}{2}$  and  $\frac$ those permanent attributes, convert the permanent attributes

## Creating a Document via the Merging of Existing **Documents**

language, takes as input first document **500**, ephemeral attributes **502**, second document **510**, and ephemeral workspace document 522, including a copies of the first document 500a, ephemeral attributes 502a, second docu-A second user *120b* is shown using a second display document *500a,* ephemeral attributes *502a,* second docu-

documents, including a display device 1750 coupled to a *405* on the second display device *1606.* The second work- client device *1700.* The client device *1700* includes a multithreading environment **1730**, the multithreaded envi-<br> **1.** The apparatus as in claim **1**, further comprising:<br> **1.** The apparatus as in claim **1**, further comprising:<br> **1.** The apparatus as in claim **1**, further comp Frame pointing a icon display means 1705, a cursor display<br>means for manipulating the position of said<br>means 1710, a launching means 1715, a desired process<br>1720, a retrieving means 1725, and a means for returning<br>1727. Th **1727.** The client device **<sup>1700</sup>**is further coupled with a user 5 further comprising: interface device **1760,** and repositories **1765.** 

During operation of the elements shown in FIG. 17, the<br>client device displays an icon 1755, through the icon display<br>means 1705, and a cursor, through the cursor display means<br>1710, on the display device 1750. The user ma interface device **1760** to issue a signaling command to ment removing means, responsive to said mouse, for select-<br>the client device 1700, the signalling command requesting in a conservation of said child documents, and re that desired process 1720 be executed. The client device<br>
1700 receives the signalling command, and the launching<br>
1700 receives the signalling command, and the launching<br>
means 1715 then launches the desired process 1720, environment **1730**. The desired process **1720** then executes said parent accument including a minimum spacing con-<br>Sataint defining a minimum distance along said strand on the CPU **1740.** Before the desired process **1720** com- straint defining a minimum distance along said strand pletes execution, the cursor display means **1710** is allowed path between each screen object on said strand.<br> **8.** The apparatus as in claim 1, said parent document to execute on the CPU 1740, thereby maintaining an active **8.** The apparatus as in claim 1, said parent cursor while the desired process 1720 makes progress in 20 including a maximum spacing constraint defining a maxi-

It is to be understood that the invention is not necessarily<br>limited to the particular embodiment shown herein. The<br>invention may be adapted to a wide variety of information<br>management systems. It is also to be understood and scope of the invention.<br>What is claimed is:

- means for displaying a strand of documents on said the screen object of said parent document.<br>
display device, said strand having a parent document 11. The apparatus as in claim 1, wherein said display display device, said strand having a parent document **11.** The apparatus and one or more child documents said parent document display device is a CRT. and one or more child documents, said parent docu-<br>ment represented on said display device by a screen **12.** An apparatus for displaying documents, comprising: ment represented on said display device by a screen  $12$ . An apparatus object, each one of said child documents represented on  $35$  a processor; object, each one of said child documents represented on said display device by a screen object displayed on a display memory means coupled with said processor; strand path said strand path consisting of a two dimenses a display device coupled with said display memory strand path, said strand path consisting of a two dimen-<br>sional line through a three dimensional virtual display means, for displaying screen objects described in<br>space in which said parent document and said child<br>screen c
- said parent document including a strand function, said document memory means, coupled with said processor, strand function being an attribute having a value equal for holding one or more documents;<br>to a script representati to a script representation of a mathematical equation one or more child documents stored in said document which when interpreted and executed outputs the coorwhich when meripheled and executed outputs the cool-<br>dinates of said strand path; and
- 
- 
- 
- sional workspace from three-dimensional coordinates of the secondinates of the state state pair, and secondinates into two dimensional screen coordinates.
- 
- 
- said perspective function consisting of software stored in said screen space coordinates into said display memory said memory and executing on said processor. The means.

a mouse; and

execution. The process of the process of the mum distance along said strand path between each screen

belong to a first sub-strand, and all other of said child

What is claimed is:<br>
What is claimed is:<br>
The apparatus as in claim 1, said parent document<br>
1. An apparatus for displaying documents, comprising:<br>
including an origin constraint said crisin constraint data in claim. **1.** An apparatus for displaying documents, comprising:<br>a computer controlled display device:<br> $\frac{30}{h}$  the position of said strand on said display device relative to the position of said strand on said display device relative to the screen object of said parent document.

- -
	-
- space in which said parent document and said child screen coordinates stored in said display memory documents are arranged; means;
	-
	-
- Fract the section of said child documents identified by an entry in<br>
a child document ist contained within said parent<br>
a child document list contained within said parent<br>
a child document list con-<br>
and function, said str

- 
- 3. The apparatus as in claim 2, further comprising: said display memory means, and said document memory means, and
- a processor;<br>
a memory coupled with said processor;<br>
a memory coupled with said processor;<br>
said documents stored as data in said memory:<br>  $\frac{5}{2}$ <br>  $\frac{1}{2}$ <br>  $\frac{1}{2}$ <br>  $\frac{1}{2}$ <br>  $\frac{1}{2}$ <br>  $\frac{1}{2}$ <br>  $\frac{1}{2}$ <br>  $\frac{1}{$ 65 two dimensional screen space coordinates, and storing

- are computer programs executing on said processor; unique identifier one of one of  $\alpha$  of  $\alpha$ and documents;
- said strand function is code stored as a high level language  $\frac{5}{5}$  document inserting means, responsive to a screen object<br>in said parent document, and said strand function is of a new document being dragged into cont

- a child document list identifying all child documents on **17.** The apparatus as in claim **16,** further comprising:
- 
- 
- a strand origin constraint defining a position of said strand<br>relative to position of a screen object representing said 20

more child documents further comprising:<br>a strand position constraint defining a location of a screen

- 
- and interface device is a light pen.<br>a strand parent constraint identifying said parent docu-<br>22. The apparatus as in cl

a user interface, having a user interface device, for dragging screen objects shown on said display device;

- **13.** The apparatus **as** in claim **12,** further comprising: said parent document including a child document list, said script interpreter means and said perspective means each element in said child document list containing a<br>are computer programs executing on said processor: unique identifier of one of said one or more child
- in said parent document, and said strand function is of a new document being dragged into contact with said interpreted into executable code by said script inter-<br>strand path, for inserting said document into said strand interpreted into executable code by said script inter-<br>preter means, and said executable code is executed on by adding a unique identifier for said new document to preter means, and said executable code is executed on by adding a unique identifier for said new document to said processor. said processor.<br> **14.** The apparatus as in claim 12 said parent document 10 said child document thereby becoming a child document of further comprising: said strand.
	-
	- said strand;<br>a strand minimum constraint defining a minimum dis-<br>is corresponding to one of said on or more child docustrand minimum constraint defining a minimum dis- $_{15}$  corresponding to one of said on or more child docu-<br>tance between screen objects on the strand;<br>ments being dragged off of said strand path for removtance between screen objects on the strand;<br>a strand maximum constraint defining a maximum dis-<br>ing a unique identifier of said on of said one or more strand maximum constraint defining a maximum dis-<br>
	tance between screen objects on the strand; and child documents from said child document list in said<br>
	trand origin constraint defining a position of said strand parent do

relative to position of a screen object representing said 20 **18.** The apparatus as in claim **16,** wherein said user

15. The apparatus as in claim 12 each one of said one or **19**. The apparatus as in claim 16, wherein said user one child documents further comprising: interface device is a track ball.

strand position constraint defining a location of a screen **20.** The apparatus as in claim **16**, wherein said user object representing said child document on said strand  $25$  interface device is a touch sensitive display interface device is a touch sensitive display screen.

on said display device relative to said parent document; **21.** The apparatus as in claim **16,** wherein said user

a strand parent constraint identifying said parent docu- **22.** The apparatus as in claim **16,** wherein said user ment. **16.** The apparatus as in claim 12 further comprising:  $\frac{30}{\text{handwriting}}$  interface device is a pressure sensitive pad for inputting user